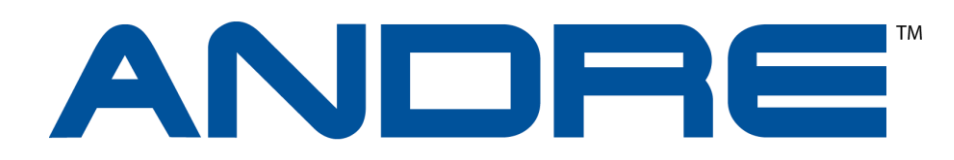

# **Многофункциональный поисковый прибор.**

# Руководство по эксплуатации

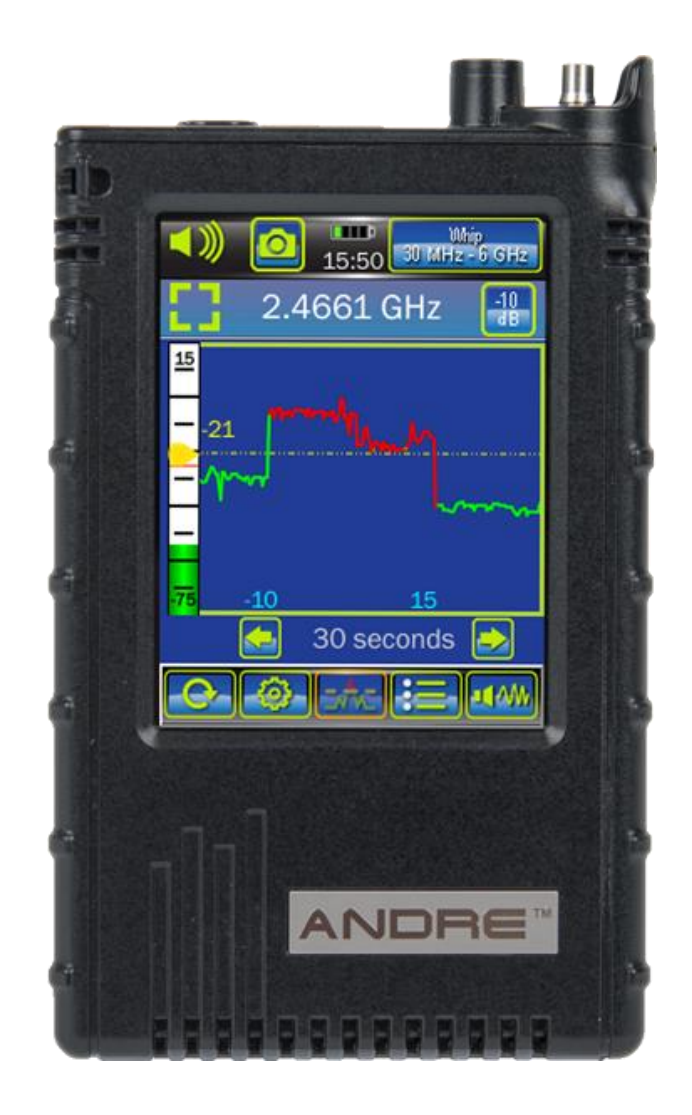

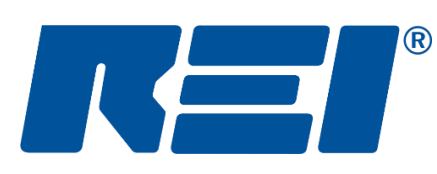

**Research Electronics International, LLC** 455 Security Drive, Cookeville, TN 38506 U.S.A. (800) 824-3190 (US Only) • +1 931-537-6032 www.reiusa.net

© Copyright Research Electronics International LLC

# УКЛАДКА ПРИБОРА

На рисунке ниже показана укладка комплекта ANDRE Deluxe.

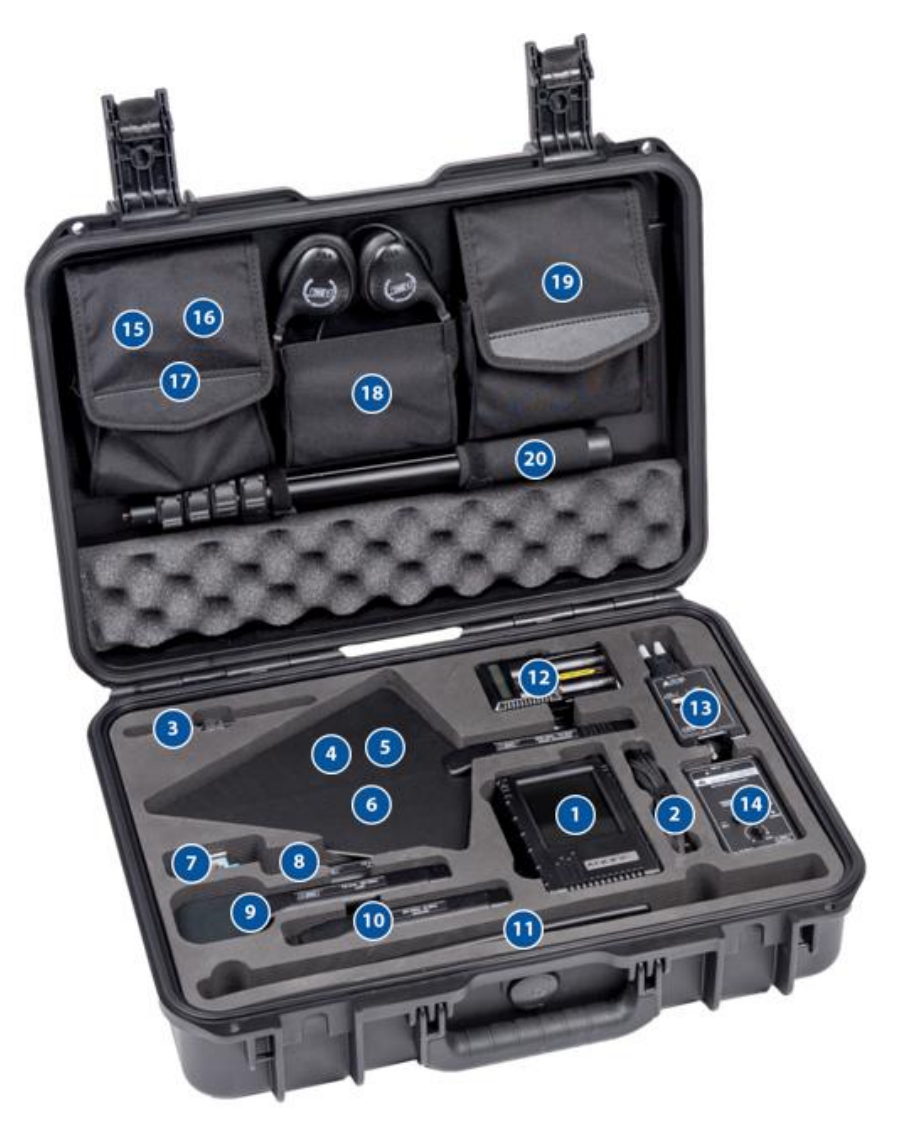

**1. Многофункциональный поисковый прибор ANDRE, адаптер питания с USB кабелем A, <sup>B</sup> 2. Радиочастотный кабель (1,2м) либо РЧ кабель питания антенн (1,5м) A, <sup>B</sup>**

**3. Антенна скрытого ношения Concealed <sup>A</sup>**

**4. Антенна высокочувствительная направленная Log** 

**Periodic либо СВЧ антенна Down Converter <sup>A</sup>**

- **5. Направленная антенна с усилителем Directional**
- **6. Зонд акустический ALD <sup>A</sup>**
- **7. Телефонный адаптер с кабелем <sup>A</sup>**
- **8. Зонд ультразвуковой Ultrasonic**
- **9. Антенна низкочастотная VLF Loop A, B**
- **10. Зонд локализации источника излучения Locator A**
- **11. Антенна всенаправленная Whip/Dipole A, B**
- **12. Батареи литий-ионные и зарядное устройство A, B**

**13. Зонд обнаружения сигналов в проводных линиях Carrier Current, штепсель под розетку, силовой кабель с зажимами типа «крокодил» A, B 14. Аудиоконвертор Audiotransformer с кабелем <sup>A</sup>**

- **15. Ремешки на шею и запястье A, B**
- **16. Штатив тренога с креплением**
- **17. Присоска для крепления зонда ALD <sup>A</sup>**
- **18. Наушники A, B**
- **19. Дополнительные кабели <sup>A</sup>**
- **20. Штанга удлинитель**

<sup>A</sup> *Включено в комплект ANDRE Advanced, но расположение укладки может отличаться.* 

<sup>B</sup> *Включено в комплект ANDRE Basic, но расположение укладки может отличаться.*

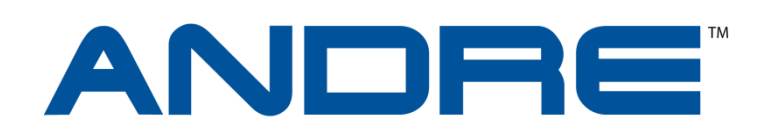

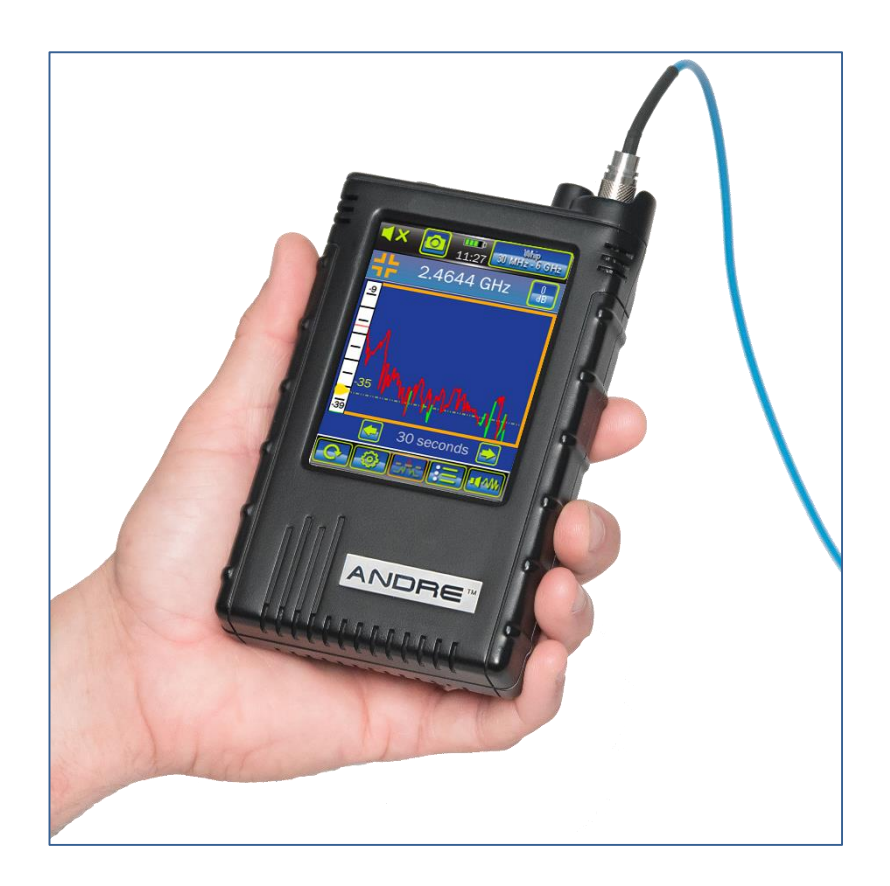

Данный документ содержит рекомендации и инструкции по применению Многофункционального поискового прибора ANDRE, предназначенного для обнаружения скрытно установленных электронных устройств.

Также руководство содержит специальную информацию предназначенную, исключительно, для использования с прибором ANDRE.

Общая эффективность прибора и любых контрмер по обнаружению скрытно установленных электронных устройств, зависит от уровня угрозы, уровня подготовки пользователя, умения правильно обращаться с прибором и правильно интерпретировать показания его работы.

#### Версия 2.3

#### © COPYRIGHT RESEARCH ELECTRONICS INTERNATIONAL

Оборудование компании REI разработано и предназначено для эксплуатации, как легальный коммерческий продукт в соответствии с установленным законодательством и местными нормативными актами. В связи с тем, что подзаконные и нормативные акты в разных городах и странах могут отличаться, ответственность за соблюдение этих норм, во время использования и владения прибором, полностью возлагается на покупателя (оператора).

Производитель оставляет за собой право вносить изменения в данное руководство без предварительного уведомления.

Любое наименование продуктов или брендов, встречающиеся в тексте данного руководства, используются, исключительно, в целях идентификации и является торговыми марками или зарегистрированными торговыми марками их соответствующих правообладателей.

Предупреждение: Это изделие CE класса A в соответствии с EN 55022. В бытовых условиях, в редких случаях, данное изделие может вызывать радиопомехи, в этом случае пользователю может потребоваться принять соответствующие меры.

Примечание: данное оборудование было протестировано и признано соответствующим ограничениям для цифровых устройств класса B, согласно части 15 правил FCC (Федеральная комиссия по связи США). Эти ограничения предназначены для защиты от вредных помех при установке оборудования в жилых помещениях. Данное оборудование генерирует, может вызывать незначительные помехи для радиосвязи. Если данное оборудование вызывает помехи для радио или телевизионного приема, это можно определить, выключив и вновь включив оборудование, пользователю рекомендуется попытаться устранить помехи одним или несколькими из следующих способов:

- Переориентировать или переместить приемную антенну.
- Увеличить расстояние между оборудованием и приемником.
- Подключить оборудование к розетке в цепи, отличной от той, к которой подключен приемник.
- Обратиться к дилеру или опытному радио/телемастеру.

Патенты на рассмотрении.

#### ИДЕНТИФИКАТОР ВЛАДЕЛЬЦА

Серийный номер расположен на задней стенке каждого прибора ANDRE. Просим Вас записать этот номер ниже и всегда использовать его в случае обращения в дилерский центр или напрямую к производителю.

*Примечание: удаление или изменение серийного номера всегда влечет снятие с производителя (или дилера) гарантийных обязательств.*

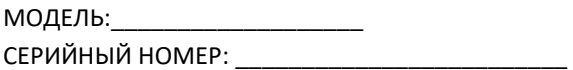

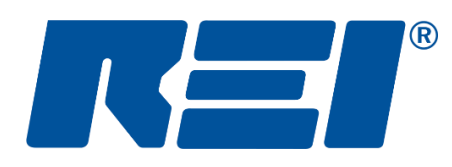

# **Research Electronics International, LLC**

455 Security Drive, Cookeville, TN 38506 U.S.A. (800) 824-3190 (US Only) • +1 931-537-6032 www.reiusa.net

# Содержание

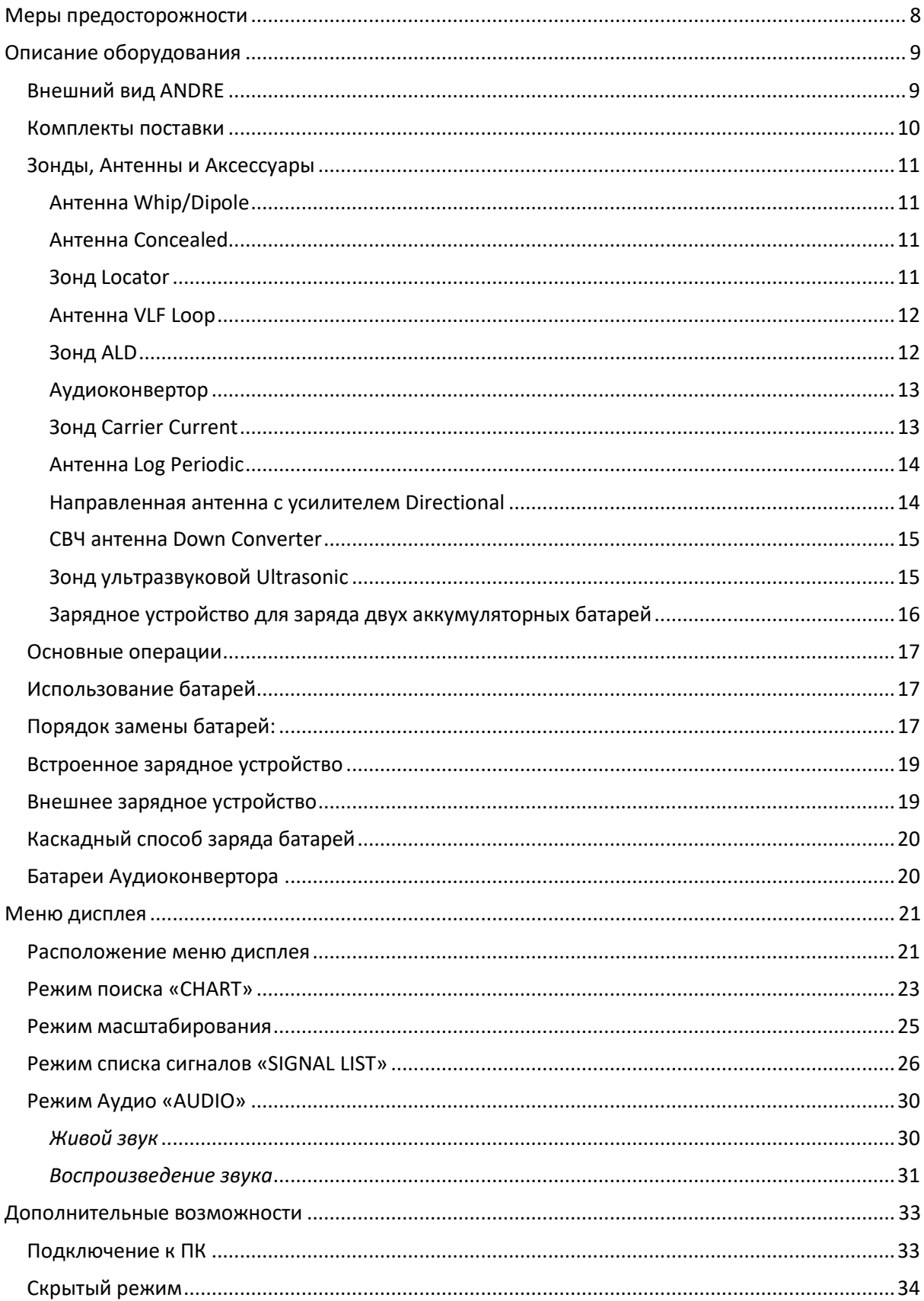

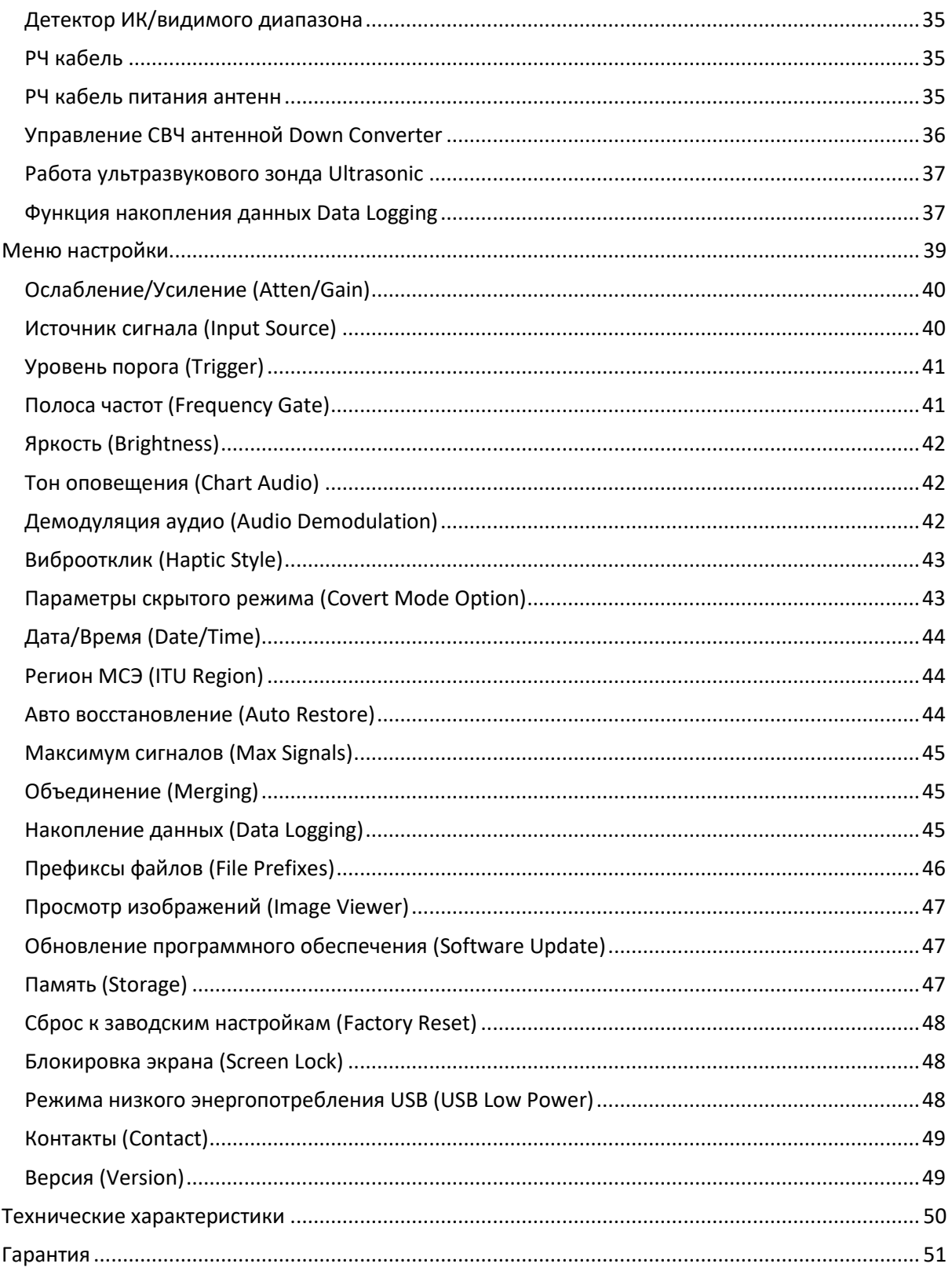

## <span id="page-7-0"></span>**Меры предосторожности**

#### **ANDRE**

- ВНИМАНИЕ: любые изменения или модификации, не согласованные с производителем, могут привести к повреждению прибора и прекращению гарантийных обязательств со стороны производителя.
- ANDRE предназначен только для профессионального использования.
- В целях Вашей безопасности НЕ используйте прибор если:
	- o Какие-либо кабели или разъёмы прибора повреждены.
	- o Корпус или любой другой узел прибора поврежден.
	- o Прибор требует сервисного ремонта.
- Используйте, только одобренные производителем, источники питания, батареи, зарядные устройства и аксессуары:
	- o Поставляемый источник питания #R-00013 (номер для заказа: #10FA3-05200U).
	- o Поставляемая батарея #R-00012 (модель: Nitecore #NL189 с перезаряжаемой Li- Ion ячейкой 18650, напряжением 3.7В, емкостью 3400 мА/час).
- Обратите внимание, что прибор не содержит внутри каких-либо компонентов, требующих обслуживания. В случае необходимости ремонта, свяжитесь с дилером или с производителем напрямую. Самостоятельное вскрытие прибора снимает с производителя гарантийные обязательства.
- В целях Вашей безопасности не используйте сетевой адаптер питания или вложенный USB кабель, если:
	- o Обнаружено видимое повреждение кабеля.
	- o Повреждена вилка адаптера питания.
	- o Монтажное крепление вилки адаптера питания повреждено.
	- o Если адаптер питания попал под дождь или на нем присутствует жидкость, или адаптер выглядит влажным.

## **Литий-ионные батареи**

- ВНИМАНИЕ: ЕСТЬ ВЕРОЯТНОСТЬ ВЗРЫВНОГО ВОСПЛАМЕНЕНИЯ В СЛУЧАЕ ЗАМЕНЫ БАТАРЕИ НЕ СООТВЕТСТВУЮЩИМ ТИПОМ. УТИЛИЗИРУЙТЕ ИСПОЛЬЗУЕМЫЕ БАТАРЕИ В СООТВЕТСТВИИ С ИНСТРУКЦИЯМИ.
- В целях Вашей безопасности НЕ используйте батареи, поставляемые с ANDRE, если:
	- o Батарейный отсек поврежден.
	- o Батареи чрезмерно горячие по любой причине.
- Исключите контакт полюсов батареи с металлом или водой, приводящий к короткому замыканию. Не подвергайте батареи повышенной вибрации.
- Используйте, только, одобренные или изготовленные производителем зарядные устройства.
- Батарея не содержит обслуживаемых компонентов внутри. Для ремонта необходимо обращаться к дилеру или напрямую к производителю. Самостоятельный ремонт батареи может привести к опасным повреждениям глаз и кожи.
- Использование литий-ионных аккумуляторов способом, не указанным в данном руководстве, может привести к отказу встроенных механизмов защиты оборудования.
- Держите батареи в местах не доступных для детей.
- Утилизируйте литий-ионные батареи в соответствии с местными нормативными актами.

## <span id="page-8-0"></span>**Описание оборудования**

## <span id="page-8-1"></span>**Внешний вид ANDRE**

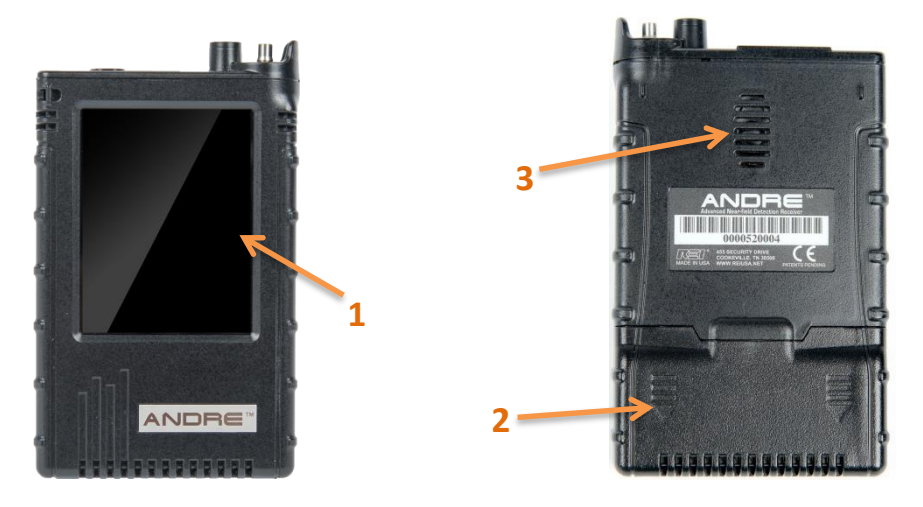

- 1. **СЕНСОРНЫЙ (ЁМКОСТНЫЙ) ДИСПЛЕЙ** пользовательский интерфейс ANDRE
- 2. **КРЫШКА БАТАРЕЙНОГО ОТСЕКА** *(с обратной стороны прибора)*
- 3. **ВСТРОЕННЫЙ ДИНАМИК** *(излучает с обратной стороны прибора)*

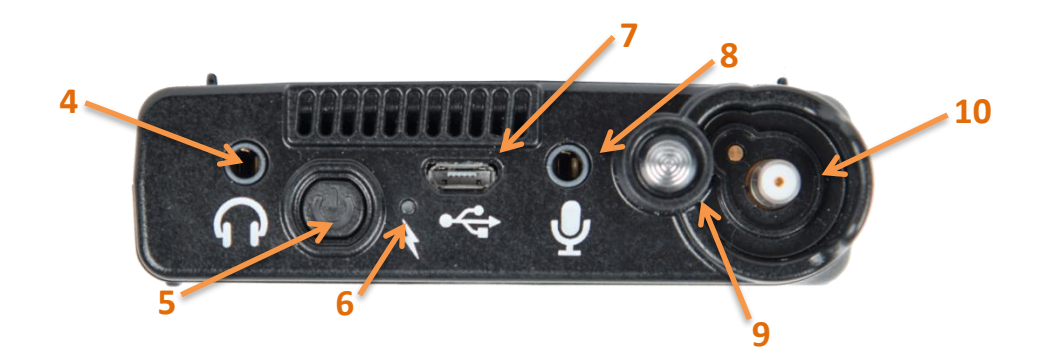

- 4. **ВХОД НАУШНИКОВ** используется для подключения наушников и прослушивания аудио сигнала
- 5. **КНОПКА ПИТАНИЯ** Для включения прибора, нажмите и удерживайте в течение нескольких секунд, пока не замигает светодиод. Для выключения - нажмите и удерживайте кнопку, пока на дисплее не появится надпись, что прибор выключен: «*unit is powering off*».
- 6. **ИНДИКАТОР ПИТАНИЯ** используется для отображения статуса работы прибора (различные цвета и режимы мигания).

При включенном приборе:

- o Непрерывный **Зелёный** Батарея полностью заряжена. (Яркость пропорциональна остатку заряда)
- o Мигающий **Жёлтый** Остаток заряда менее **30%**
	-
- o Мигающий **Оранжевый** Остаток заряда менее **20%**
	-
- o Мигающий **Красный** Остаток заряда менее **10%**
	- 9

# ОПИСАНИЕ ОБОРУДОВАНИЯ

- В независимости от режима работы, но при подключенном адаптере питания:
	- о Мигающий Зелёный Аккумулятор заряжается. (Скорость мигания пропорциональна уровню заряда)
- 7. **ПОРТ USB** используется для подключения сетевого адаптера питания и/или заряда батарей. Также предназначен для подключения ANDRE к ПК для обновления прошивки, передачи снимков экрана или файлов списков сигналов, сохранённых в приборе.
- 8. **АУДИО ВХОД** предназначен для подключения Акустического Зонда или Аудиоконвертора для оценки акустических и виброакустических утечек. Акустический Зонд и Аудиоконвертор входят в комплект поставки ANDRE Advanced.
- <span id="page-9-1"></span>9. **ВСТРОЕННЫЙ ДЕТЕКТОР ИНФРАКРАСНОГО И ВИДИМОГО ДИАПАЗОНА** предназначен для поиска излучений ИК и видимого диапазона (стр. [35\)](#page-34-0).
- 10. **БЫСТРО РАЗЪЕМНЫЙ КОННЕКТОР (QMA)** РЧ вход, служит для оперативного подключения/отключения антенн и зондов, входящих в комплект поставки.

#### <span id="page-9-0"></span>**Комплекты поставки**

ANDRE поставляется в трех различных комплектациях (Basic, Advanced и Deluxe) с различными зондами, антеннами и аксессуарами. Ниже приведена таблица, показывающая, какие зонды, антенны и аксессуары включены в каждую комплектацию (обратите внимание, что комплектация может быть изменена производителем без предварительного уведомления). Дополнительную информацию можно найти в разделе «Зонды, антенны и аксессуары» на следующих страницах данного руководства.

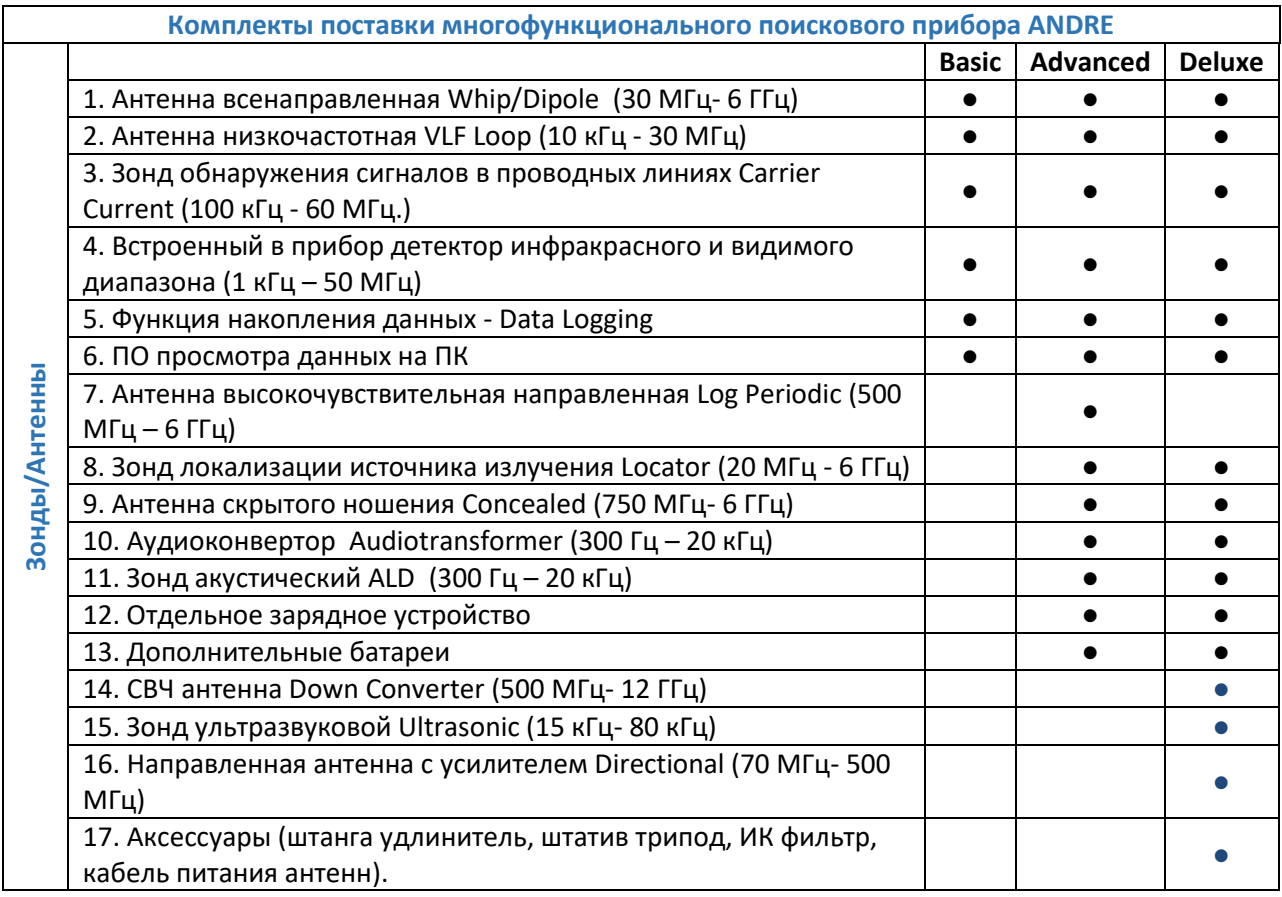

## <span id="page-10-0"></span>**Зонды, Антенны и Аксессуары**

<span id="page-10-1"></span>**Антенна Whip/Dipole** - диапазон 30 МГц- 6 ГГц.

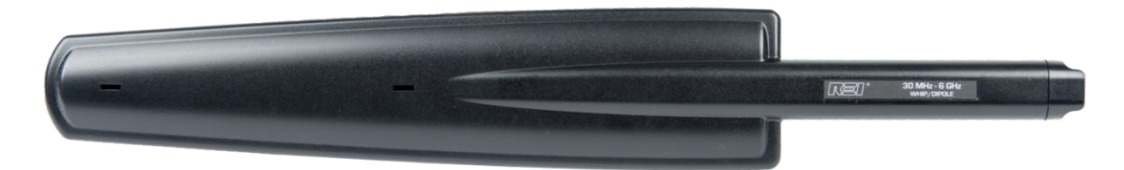

Всенаправленная антенна ближнего поля общего назначения, предназначена для поиска радиопередатчиков в ближней зоне приема в частотном диапазоне до 6 ГГц.

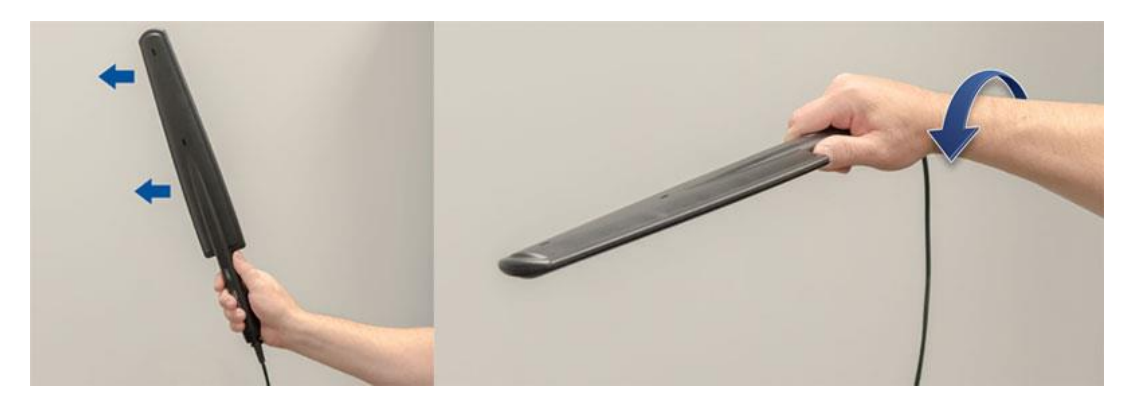

**Антенна Concealed** – антенна для скрытого ношения, диапазон 750 МГц - 6 ГГц

<span id="page-10-2"></span>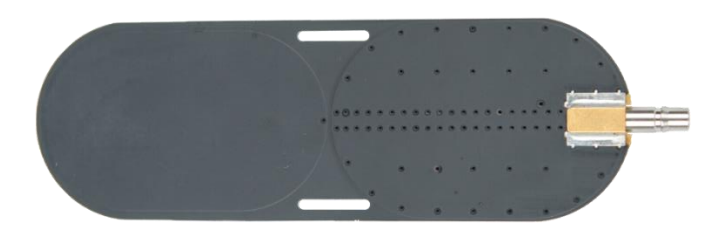

Всенаправленная антенна, предназначенная для скрытого обнаружения радиопередающих устройств. При подключении данной антенны, ANDRE автоматически переключается в «**Скрытый Режим**». Этот режим работы может быть использован для проведения скрытого поиска, подключив антенну к ANDRE и спрятав его, например, в карман пиджака и закрепив антенну ремешком на руке под рубашкой. Проходя, таким образом, по комнате, угроза может быть выявлена без привлечения к себе внимания со стороны окружающих, путём ощущения вибрации при приближении к подозрительному месту. «**Скрытый Режим**» автоматически отключает все сигнализирующие элементы (встроенный динамик, дисплей и индикатор заряда/питания), оставляя, лишь включённой вибрацию.

<span id="page-10-3"></span>**Зонд Locator** – локализация источника излучения, диапазон 20 МГц - 6 ГГц.

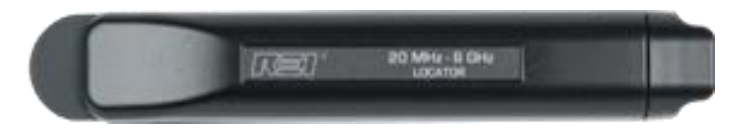

Чувствительность зонда Locator намного ниже других антенн, он предназначен для локализации источников РЧ сигнала на расстоянии нескольких сантиметров, а также для работы в сложной электромагнитной обстановке.

# ОПИСАНИЕ ОБОРУДОВАНИЯ

<span id="page-11-0"></span>**Антенна VLF Loop** – низкочастотная, диапазон 10 кГц - 30 МГц.

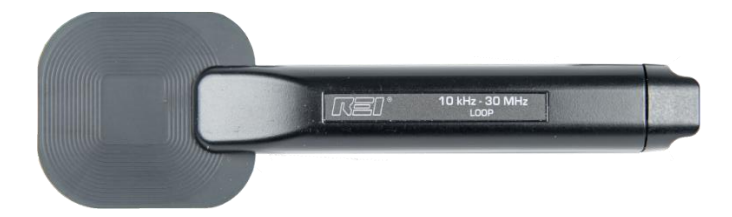

Всенаправленная антенна предназначена для анализа РЧ спектра в диапазоне низких частот до 30 МГц.

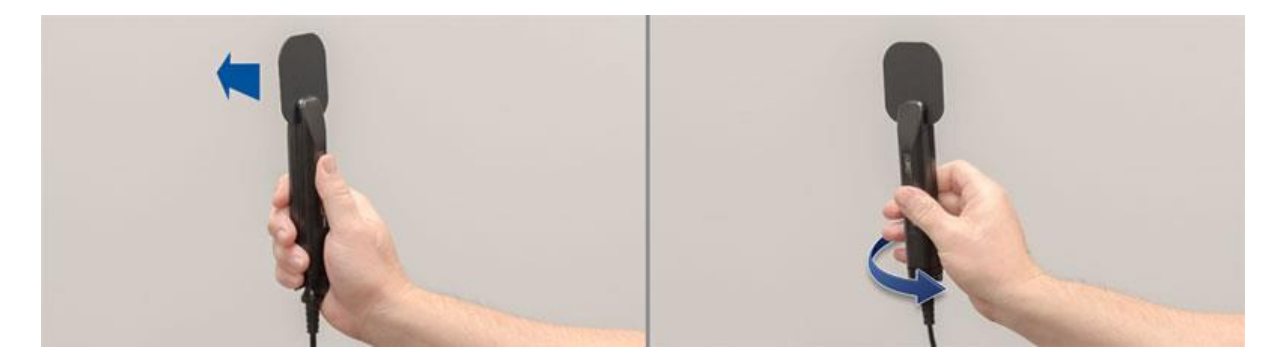

**Зонд ALD** – акустический зонд, диапазон 300 Гц – 20 кГц

<span id="page-11-1"></span>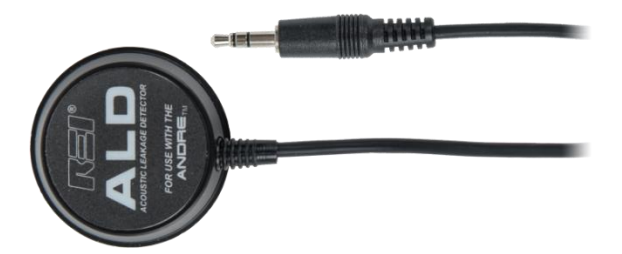

При помощи этого зонда оператор может выявлять акустические утечки, установив зонд на ограждающие конструкции, например, на стены и окна. Зонд подключается к аудиовходу прибора.

#### <span id="page-12-0"></span>**Аудиоконвертор** – диапазон 300 Гц – 20 кГц

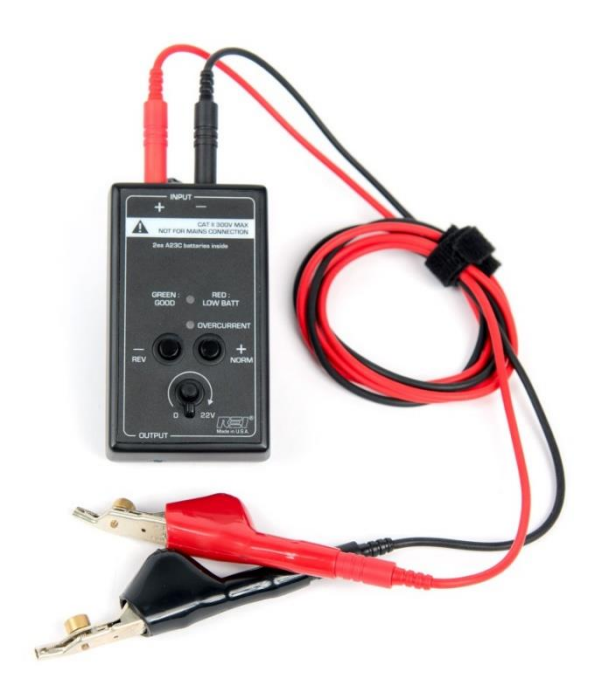

Аудиоконвертор предназначен для исследования электрических волн в звуковом диапазоне частот и представляет собой соединительное устройство, обеспечивающее развязку (гальванический барьер) ANDRE от исследуемой цепи. В комплект поставки входит аудио кабель (3.5 мм разъёмы на обоих концах кабеля), позволяющий подключить аудиоконвертор к ANDRE. Две кнопки на панели («+ NORM» и «-REV») позволяют менять полярность напряжения смещения на двух входных штекерах (красный и черный на фото выше). Уровень напряжения смещения регулируется поворотным регулятором в диапазоне от 0 до 22 В. Указанные на фото выше красный и черный провода с фиксирующими зажимами

типа «крокодил», также входят в комплект поставки и используются для подключения к кросспанели 66 типа, и другим проводникам.

<span id="page-12-1"></span>**Зонд Carrier Current** – для анализа проводных линий в диапазоне частот 100 кГц - 60 МГц.

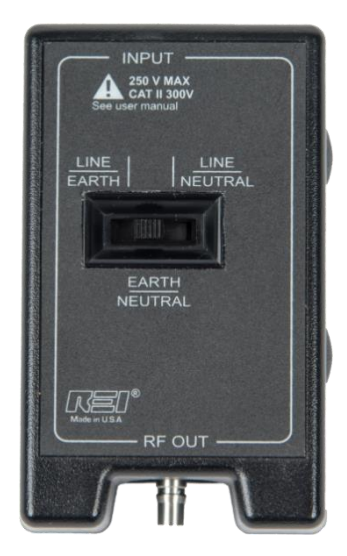

Зонд Carrier Current предназначен для анализа проводных линий с разностью потенциалов строго меньше 250 Вольт. Перед использованием зонда, необходимо воспользоваться вольтметром и убедиться, что разность потенциалов анализируемых цепей находится в допустимом диапазоне. В случае превышения измеренного напряжения выше 250В применение зонда не допускается. В комплект поставки входят кабели для подключения к типам розеток принятым в Европе и США. Входящий в комплект соединительный кабель с зажимами типа «крокодил» может применяться в цепях с разностью потенциалов до 50В. Анализ пар проводников можно осуществлять в трех различных конфигурациях, используя 3-х позиционный переключатель на лицевой панели: Фаза/Заземление (Line/Earth), Заземление/Нейтраль (Earth/Neutral),

Фаза/Нейтраль (Line/Neutral).

Из-за взаимных наводок в линиях электропередачи и благодаря широкому частотному диапазону прибора можно одновременно проверить все соседние розетки в зоне проводимых работ.

*Примечание. При использовании зонда Carrier Current частотомер отключается, и оператор должен полагаться только на обнаруженный уровень сигнала. Т.к. частота не отображается, то и сигналы не добавляются в список сигналов.*

# ОПИСАНИЕ ОБОРУДОВАНИЯ

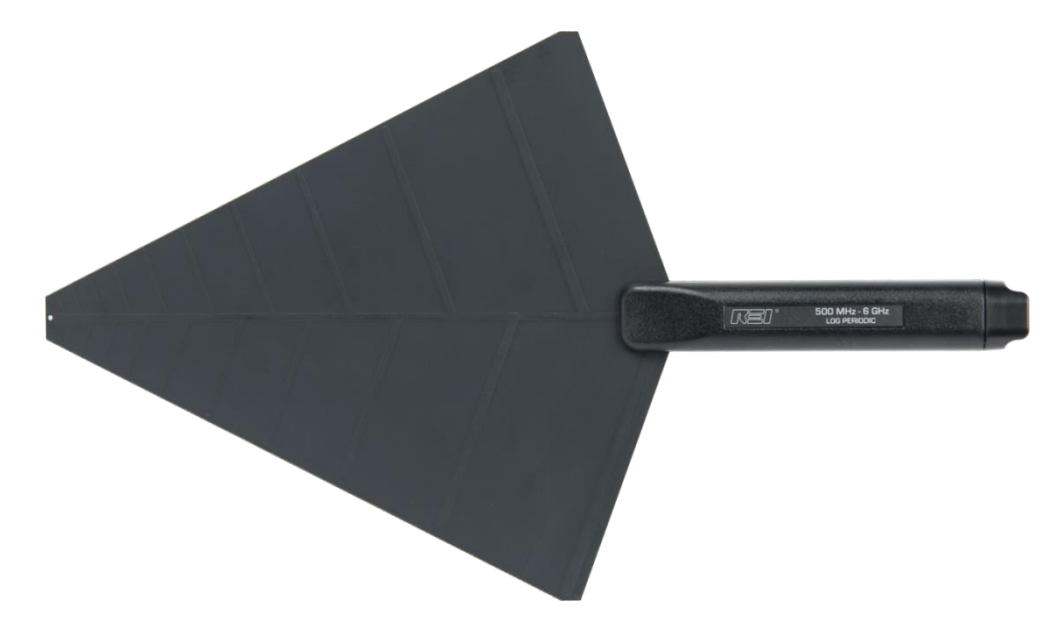

<span id="page-13-0"></span>**Антенна Log Periodic** - высокочувствительная направленная, диапазона 500 МГц – 6 ГГц.

Логопериодическая направленная антенна высокой чувствительности. Частотный диапазон антенны составляет от 500 МГц до 6 ГГц.

<span id="page-13-1"></span>**Направленная антенна с усилителем Directional** – высокочувствительная направленная антенна диапазона от 70 МГц до 500 МГц.

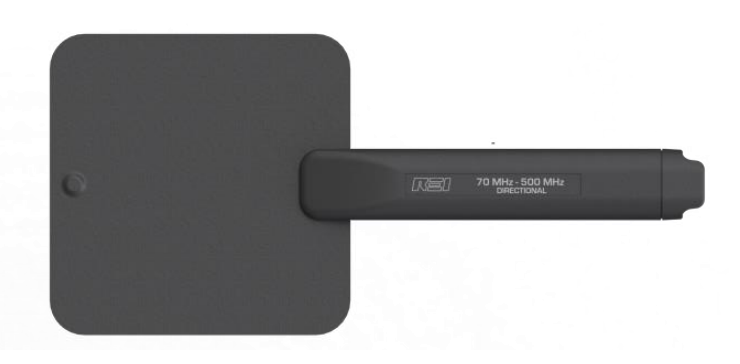

Двунаправленная антенна, типа «флаг», со встроенным усилителем, предназначена для анализа РЧ спектра в диапазоне низких частот, до 500 МГц. **К антенне необходимо подведение питания с помощью специального РЧ кабеля с дополнительной силовой жилой. (стр[. 35\)](#page-34-2).**

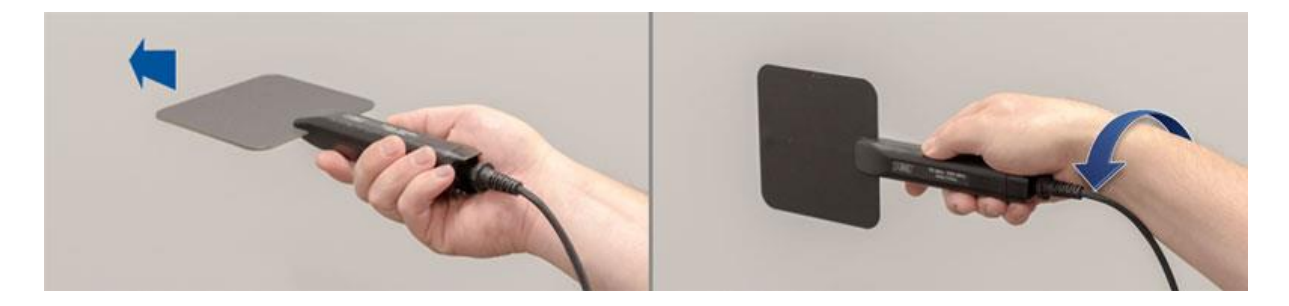

<span id="page-14-0"></span>**СВЧ антенна Down Converter** – высокочувствительная направленная антенна диапазона от 500 МГц до 12 ГГц.

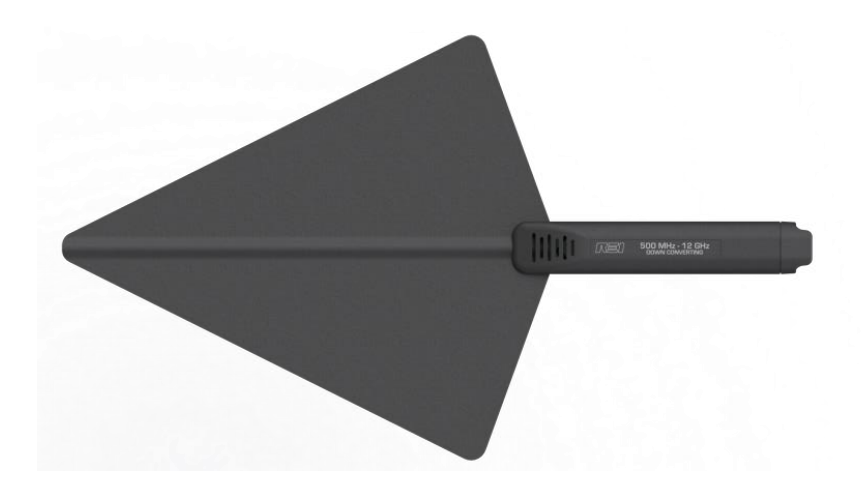

СВЧ антенна со встроенным понижающим преобразователем, работает в двух выбираемых пользователем диапазонах (стр[. 36\)](#page-35-0):

Диапазон 1: от 500 МГц до 6 ГГц

Диапазон 2: от 6 ГГц до 12 ГГц

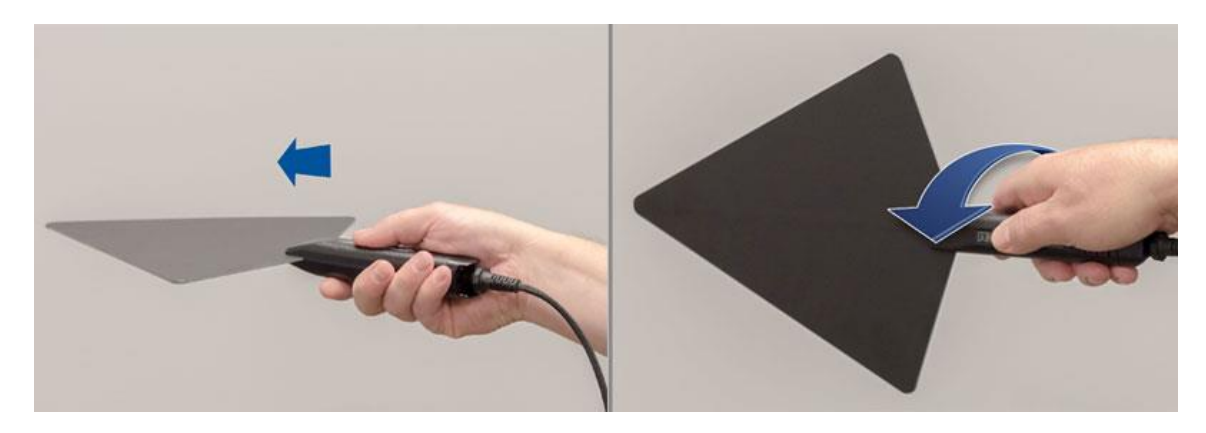

При использовании диапазона 2, СВЧ антенна Down Converter преобразует сигналы, превышающие 6 ГГц так, чтобы их можно было обнаружить и отобразить на экране ANDRE. Подробнее о работе (стр. [36\)](#page-35-0). **К СВЧ антенне Down Converter необходимо подведение питания с помощью специального РЧ кабеля с дополнительной силовой жилой. (стр. [35\)](#page-34-2).**

<span id="page-14-1"></span>**Зонд ультразвуковой Ultrasonic** – ультразвуковой зонд, диапазон 15 кГц – 80 кГц

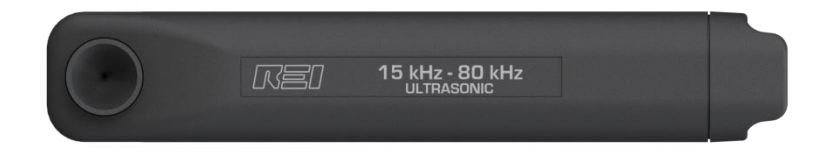

Ультразвуковой зонд обнаруживает звуковые волны, работающие выше верхнего предела слуховых возможностей человека. Ультразвуковой зонд подключается к ANDRE с помощью аудио кабеля из комплекта поставки. Подробнее о работе ультразвукового зонда стр. [37.](#page-36-0)

<span id="page-15-0"></span>**Зарядное устройство для заряда двух аккумуляторных батарей** типа Nitecore (3400 мАч)

Зарядное устройство содержит два независимых канала заряда и позволяет производить заряд, подзарядку и диагностику состояния литий-ионных батарей в автоматическом режиме.

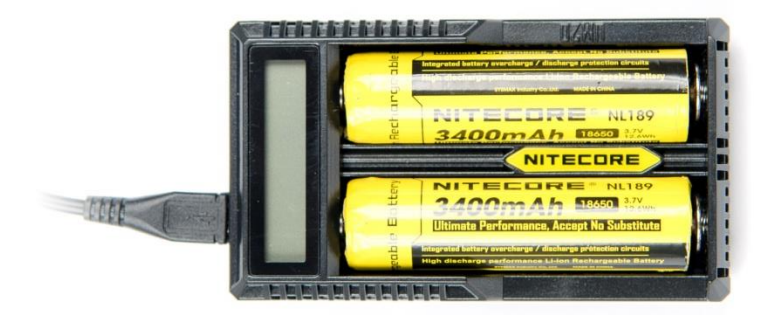

Имеет встроенную индикацию на ЖК экране (в процентах), указывающую уровень текущего заряда батарей.

*Примечание: Зарядное устройство доступно в комплектациях ANDRE Advanced и Deluxe, либо может быть отдельно заказано у официального дилера*

#### <span id="page-16-0"></span>**Основные операции**

ANDRE был разработан для быстрого и легкого приведения его в рабочее состояние. В течение работы, он требует лишь незначительных корректировок в настройках.

ANDRE - это широкополосный РЧ-детектор, который используется для определения местоположения радио передатчиков путем контроля уровня РЧ-сигнала. При поиске неизвестных радиопередатчиков рекомендуется отключить или удалить любые известные радиопередатчики из контролируемого помещения (например, выключить, отключить от электропитания или унести любые радиопередающие устройства, включая устройства Wi-Fi и Bluetooth, ноутбуки/ПК, мобильные телефоны, и другие беспроводные устройства). Это требование связано с тем, что любые радиопередающие устройства могут влиять на минимальный уровень принимаемого радиочастотного шума и они будут препятствовать обнаружению неизвестных радиопередатчиков.

Кроме того, процесс подключения антенны/зонда или изменения настроек ANDRE может привести к скачку уровня сигналов или другому аномальному поведению, что может привести к добавлению нежелательных помеховых сигналов в список сигналов. REI рекомендует следующий порядок действий при использовании ANDRE в режиме поиска:

- 1. Настройте ANDRE перед использованием (установите ослабление/усиление, уровень порога, временной интервал, уровень громкости, включите вибрацию и т. д.)
- 2. Подключите антенну/зонд и подтвердите выбор источника входного сигнала.
- 3. Очистите список сигналов (стр. [26](#page-25-0)) и журнал накопленных данных (если он включен, стр. [45\)](#page-44-2).
- 4. Начните поиск.

#### <span id="page-16-1"></span>**Использование батарей**

В комплект поставки входят литий-ионные аккумуляторные батареи (2 шт.). ANDRE может работать и от одной батареи, но для увеличения продолжительности работы, лучше использовать 2 батареи.

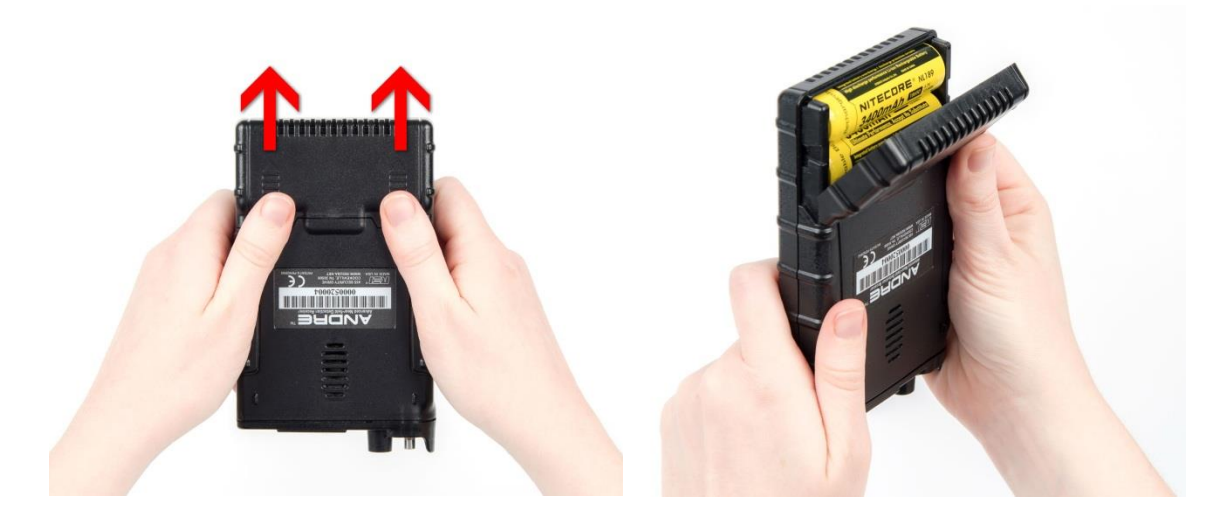

#### <span id="page-16-2"></span>**Порядок замены батарей:**

- 1. Найдите крышку отсека батарей на задней стенке прибора.
- 2. Двумя пальцами сдвиньте крышку на несколько миллиметров по направлению стрелок, как показано на снимке выше, и откиньте её в перпендикулярном направлении.
- 3. Указатели внутри батарейного отсека указывают полярность батарей. Обратите внимание, что «+» каждого аккумулятора направлены в одну сторону!
- 4. После установки батарей, закройте крышку в обратном порядке.

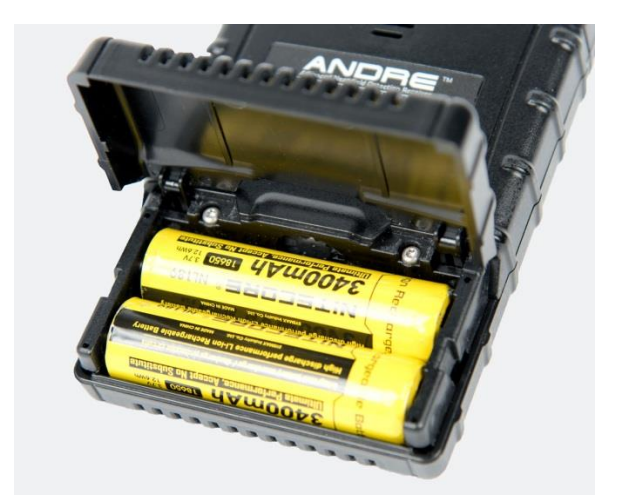

### <span id="page-18-0"></span>**Встроенное зарядное устройство**

ANDRE содержит встроенное зарядное устройство.

Для его использования необходимо:

- 1. Взять из комплекта поставки USB кабель. Подключить этот кабель к сетевому блоку питания (также входит в комплект поставки).
- 2. Установить батареи (если не установлены). Подключить второй разъём USB кабеля в ANDRE, а сетевой адаптер включить в сеть. Батареи начнут заряжаться. Зарядка происходит автоматически. Во время заряда индикатор питания моргает зелёным. Скорость моргания пропорциональна степени заряда батарей.

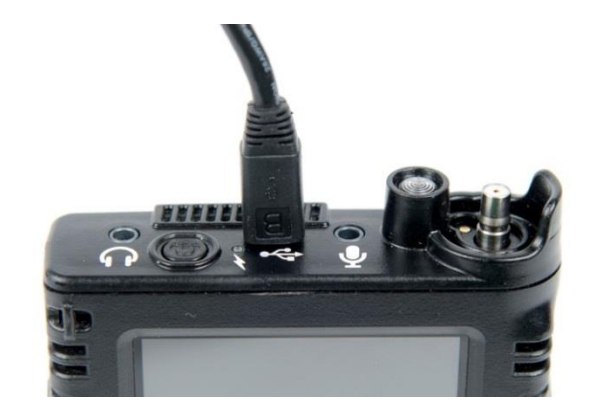

*Примечание: Для поддержания батарей в рабочем (заряженном) состоянии, необходимо их вынимать из прибора. Даже, при выключенном питании, операционная система ANDRE продолжает потреблять незначительную часть энергии, что может привести к глубокому разряду батарей. При наличии длительных периодов простоя и для увеличения ресурса батарей рекомендуется проводить зарядку/дозарядку каждые 3 месяца.*

#### <span id="page-18-1"></span>**Внешнее зарядное устройство**

В комплекты поставки ANDRE Advanced и Deluxe входит отдельное зарядное устройство на две батареи. Чтобы его использовать:

- 1. Возьмите кабель USB входящий в комплект.
- 2. Возьмите внешнее зарядное устройство, вверху находится микро-USB порт для подключения питания.
- 3. Подключите кабель стороной микро-USB в порт зарядного устройства. Второй вывод кабеля (USB A коннектор) подключите к, входящему в стандартный комплект, сетевому блоку питания, компьютеру или любому другому устройству, содержащему стандартный USB порт.
- 4. Вставьте батареи, соблюдая полярность.
- 5. После установки батарей, зарядное устройство протестирует их, и в случае положительного прохождения теста, приступит к заряду. При обнаружении проблем во время тестирования (например, батареи установлены с нарушением полярности), зарядка батарей не начнётся и на дисплее отразятся символы ошибки "EE".
- 6. Когда заряд батарей достигнет максимума, "100%" символ будет отображаться без миганий, а 5-ти сегментная шкала на дисплее отобразит все 5 уровней.

## <span id="page-19-0"></span>**Каскадный способ заряда батарей**

Для обеспечения каскадного способа заряда батарей, можно использовать два или более внешних зарядных устройства, подключенных последовательно. Когда первое зарядное устройство закончит заряд своих батарей, следующее по цепи, автоматически продолжит заряд «своих» батарей и т.д.

Для обеспечения каскадного способа заряда батарей:

- 1. Подсоедините первое зарядное устройство к сетевому адаптеру выше описанным способом.
- 2. Возьмите еще один кабель USB (кабель USB A micro USB) и подключите первый штекер (USB A) в порт под основанием первого зарядного устройства.
- 3. Подключите второй штекер USB кабеля (micro-USB) в порт на торце второго зарядного устройства.
- 4. Приоритет зарядки выбирается переключателем "USB Battery" на первом к сетевому адаптеру устройстве. Если переключатель приоритета переключен в режим "Battery", то данное зарядное устройство начнёт заряжать батареи первым. После достижения полной зарядки, к зарядке автоматически перейдёт следующее по цепи зарядное устройство. Если переключатель приоритета переключен в положение "USB", то первым к зарядке приступит устройство, следующее по цепи. После полной зарядки, в этом случае, к зарядке автоматически приступит первое зарядное устройство.

#### <span id="page-19-1"></span>**Батареи Аудиоконвертора**

Аудиоконвертор, поставляемый в комплектах ANDRE Advanced и Deluxe, содержит две встроенные батареи типа A23C. Замена этих батарей предусмотрена пользователем самостоятельно.

Для замены батарей аудиоконвертора необходимо:

1. Используя крестовую отвертку, открутить два винта на задней крышке аудиоконвертора.

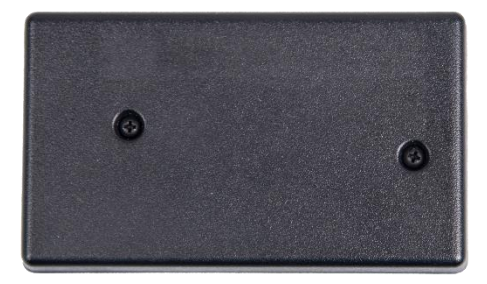

2. Заменить батареи соблюдая полярность.

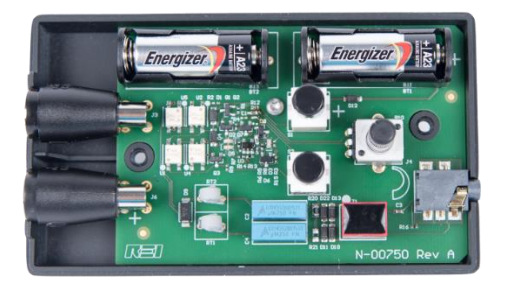

## <span id="page-20-0"></span>**Меню дисплея**

<span id="page-20-1"></span>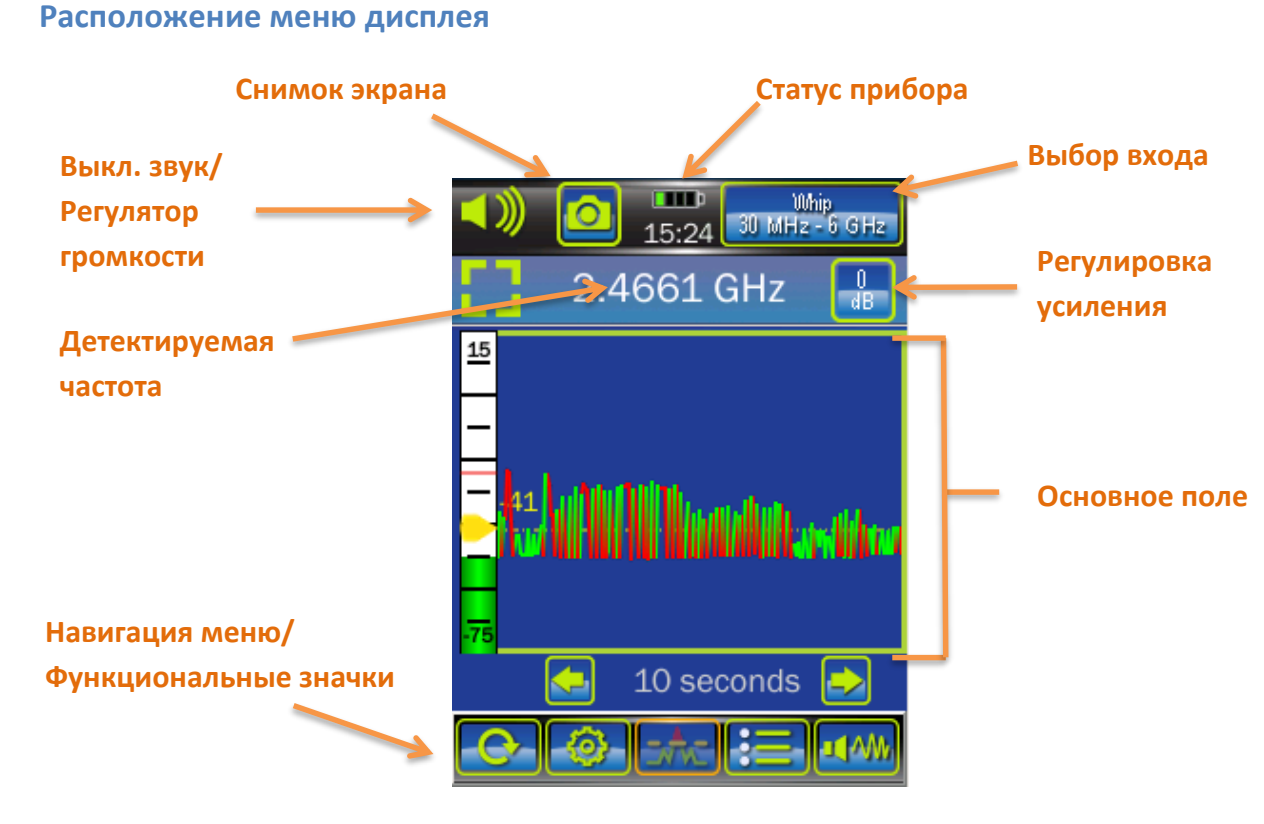

В ANDRE применяется несколько различных экранов, но все они расположены на дисплее одинаково.

**Снимок экрана** - При нажатии значка камеры в строке состояния, формируется снимок экрана, который сохраняется в файл формата «\*.png». Имя файла генерируется автоматически, основываясь на заголовке, описанном на стр. [46.](#page-45-0) Захваченный снимок экрана может быть просмотрен на дисплее прибора, через программу просмотра изображений ANDRE (стр. [47\)](#page-45-1), или непосредственно на ПК (стр. [33\)](#page-32-1).

**Выключение звука/Регулятор громкости** – Нажмите на эту иконку для изменения громкости или отключения звука. После нажатия на дисплее появится значок регулятора громкости и индикатор уровня. Используйте, появившийся, регулятор громкости для увеличения или уменьшения уровня громкости. Иконка вернётся к своему первоначальному состоянию при отсутствии активности в течение нескольких секунд.

**Статус прибора** – Эта зона, на каждом из экранов, содержит различные иконки, отражающие текущее состояние ANDRE: уровень заряда батарей; текущее время.

**Выбор входа** – Иконка выбора входа позволяет пользователю вручную выбирать источник сигнала либо вход РЧ (разъем QMA), аудиовход, либо детектор ИК/видимого диапазона. Если к выбранному входу будет подключена необходимая антенна или зонд из комплекта, поставляемого REI, эта иконка автоматически отобразит имя данной антенны/зонда и диапазон частот.

**Детектируемая частота** – Встроенный частотомер определяет частоту самого сильного сигнала в обследуемой области. Если обнаруженный сигнал достаточно высокого уровня, то частотомер

# РАБОТА С ПРИБОРОМ

зафиксирует данную частоту и отобразит ее. Если уровня сигнала недостаточно, отобразятся несколько знаков тире. Ширина полосы частот напрямую влияет на работу частотомера (стр. [41\)](#page-40-2).

Примечание: частотомер не очень точный на низких частотах (ниже 100 МГц) и может выдавать ложные частоты, если искомый сигнал малой мощности. Кроме того, поскольку ANDRE является широкополосным приемником, вся радиочастотная энергия смешивается в приёмнике (до 6 ГГц в зависимости от антенны/зонда), что так же может повлиять на точность и стабильность частотомера. Для недопущения пропуска сигнала, оператор должен полагаться на обнаруженный уровень сигнала, чтобы определить местонахождение источника РЧ энергии.

**Регулировка усиления** – Эта иконка позволяет пользователю изменять уровень ослабления или усиления сигналов, принимаемых прибором. Доступны четыре уровня регулировки: +15 дБ, 0 дБ, -10 дБ, -20 дБ. Регулировка усиления недоступна, если источником входного сигнала является детектор ИК/видимого диапазона, поскольку в данном режиме уровень усиления принудительно установлен на -20 дБ.

**Основное поле** – Содержимое этой области будет меняться в зависимости от выбранного экрана.

**Навигационные / функциональные значки** – Значки в этой области предназначены для навигации по различным доступным экранам, так же для доступа к элементам управления, настройки или выполнения сброса настроек.

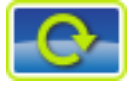

 **СБРОС** «RESET» - Операция, выполняемая при нажатии иконки СБРОС, будет зависеть от того, на каком экране в данный момент находится пользователь. Диалоговое окно, которое появляется при нажатии иконки СБРОС, покажет информацию о том, какие элементы будут сброшены.

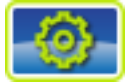

**МЕНЮ НАСТРОЙКИ** – в данном меню прибор можно настроить под различные задачи. Большинство всех настроек делается через МЕНЮ НАСТРОЙКИ.

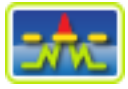

**РЕЖИМ ПОИСКА** «CHART» – данный режим отображает временную диаграмму окружающего радиочастотного уровня и является основным режимом работы прибора. В данном режиме ANDRE используется как детектор ближнего поля, пользователь перемещается вокруг целевой области поиска.

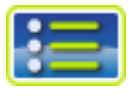

**РЕЖИМ СПИСКА СИГНАЛОВ** «SIGNAL LIST» - режим списка сигналов показывает автоматически сгенерированный список сигналов, которые превысили уровень порога, установленный пользователем на экране диаграммы в режиме поиска.

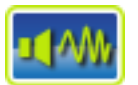

**РЕЖИМ АУДИО** «AUDIO» – режим аудио позволяет пользователю прослушивать звуки с аудиовхода, прослушивать демодулированные РЧ сигналы, а также записывать эти звуки и воспроизводить ранее записанные аудиофайлы.

#### <span id="page-22-0"></span>**Режим поиска «CHART»**

По умолчанию, меню «CHART» (переводится как график или диаграмма) является исходным экраном, появляющимся после включения прибора ANDRE. В случае работы в других меню, экран с поисковым графиком можно выбрать иконкой "CHART" в нижней части дисплея. Графический режим позволяет отображать уровень мощности радиоволн в зависимости от времени. Этот режим работы ANDRE является основным. Поиск источников излучения осуществляется визуальным контролем области графика при перемещении оператора по поисковой зоне, отслеживая тем самым изменение уровня сигнала. Очевидно, что работающий в данный момент передатчик в поисковом периметре, в месте своего расположения, будет иметь максимальный уровень мощности.

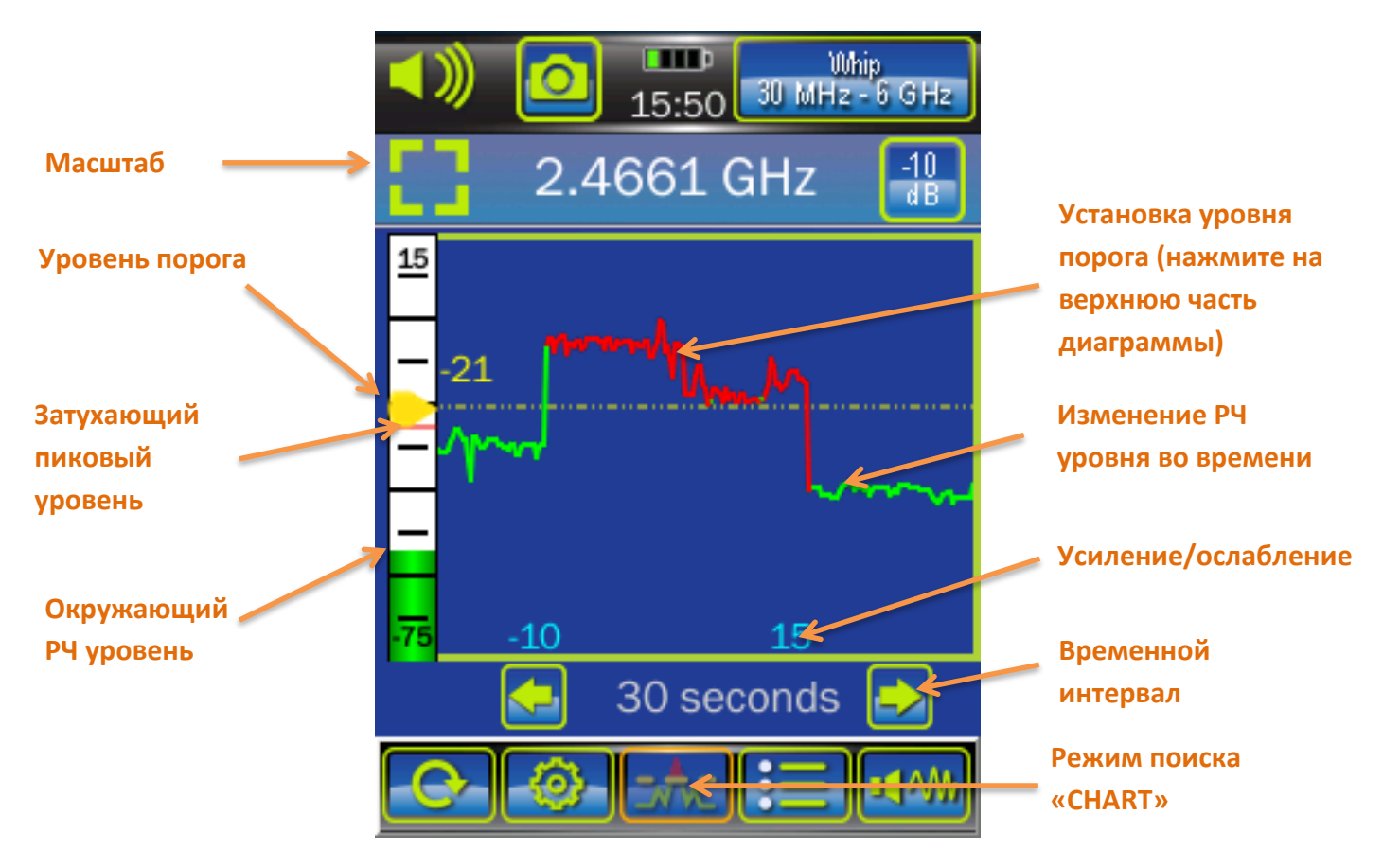

**Масштаб** – Диаграмма сигнала отображается в вертикальном диапазоне 90 дБ. Нажатие иконки отобразит крупнее сегмент этого диапазона в 30 дБ. Отображаемый диапазон в 30 дБ будет автоматически выбран на основе уровня окружающего сигнала. Увеличенный масштаб позволит пользователю легче увидеть небольшие изменения уровня сигнала. Нажмите иконку масштаба еще раз, чтобы вернуться к полной диаграмме.

**Уровень порога** – если уровень РЧ начинает превышать установленный порог, то ANDRE сообщит об этом, зависящим от текущих настроек, способом. При визуальном наблюдении на дисплее, превышающий уровень порога, РЧ сигнал сменит цвет с зелёного на красный. Доступно, как тактильное срабатывание (стр. [43\)](#page-42-0), так и звуковое оповещение (стр. [42\)](#page-41-1). Пороговый уровень можно изменить вручную, перемещением (вверх или вниз) желтого указателя порога. Порог может быть установлен нажатием, в пределах верхних двух третей области диаграммы, как описано ниже, или автоматически (стр. [41\)](#page-39-2).

# РАБОТА С ПРИБОРОМ

**Затухающий пиковый уровень** – красная полоска в верхней части вертикальной шкалы.

**Окружающий РЧ уровень** – вертикальная шкала (слева от графика) отображает текущий уровень РЧ сигнала в эфире.

**Установка уровня порога** – нажав в любом месте, в пределах верхних двух третей области диаграммы, можно установить уровень порога до уровня окружающего РЧ сигнала.

**Изменение РЧ уровня во времени** – Эта зона отражает изменение уровня РЧ сигнала во времени. В нормальном режиме (ниже порога) график имеет зелёный цвет, а в случае превышения порога – красный.

*Примечание: Изменение РЧ уровня во времени отображается красной линией, если сигнал выше уровня порога или возрастает и приближается к нему. Изменение РЧ уровня во времени отображается зеленой линией, если сигнал ниже уровня порога или опускается и приближается к нему. Если пользователь изменит уровень порога, то уже отображенная часть графика не изменит цвета линий в соответствии с новыми настройками, а оставит их в прежнем цвете.* 

**Усиление/ослабление** – Если изменена настройка усиления или ослабления сигнала (стр. [40\)](#page-39-0), она также отобразится на графике новым значением.

**Временной интервал** – это диапазон времени, уложенный в горизонтальную ось графика. Для выбора подходящего временного диапазона, необходимо воспользоваться иконками стрелок в левой или правой части отображаемого временного интервала. Выбор большего временного отрезка, позволяет уместить большее количество данных за период. Временной интервал может быть выбран из следующих значений: 5 секунд, 10 секунд, 1 минута, 10 минут, 1 час, 12 часов и 24 часа.

## <span id="page-24-0"></span>**Режим масштабирования**

Нажатие иконки Масштаб на экране диаграммы переведет прибор в режим масштабирования. Значок масштабирования **и с**изменится, показывая, что ANDRE работает в режиме масштабирования, а рамка вокруг диаграммы изменит цвет на оранжевый. В режиме масштабирования отображается только 30 дБ сегмента полного вертикального диапазона. Увеличенный масштаб позволит пользователю легче увидеть небольшие изменения уровня сигнала. Нажмите иконку масштаба еще раз, чтобы вернуться к полной диаграмме.

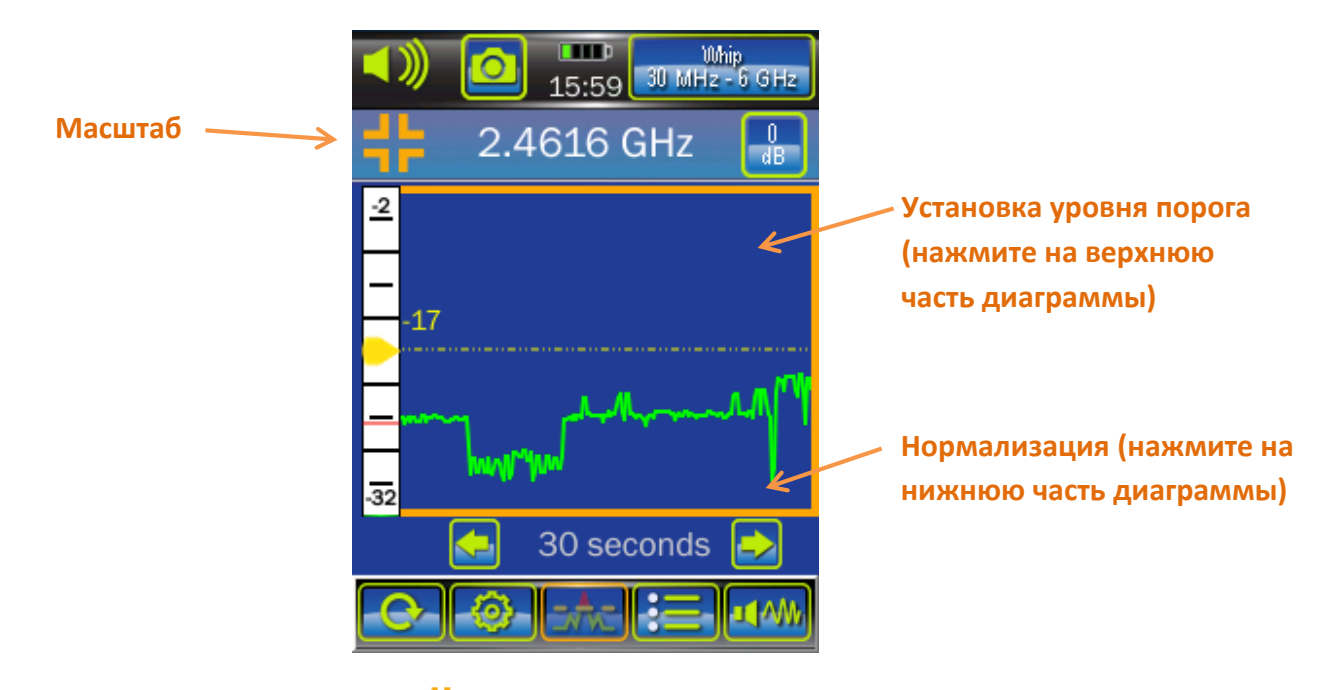

Масштаб – Нажатие иконки Масштаб **вар**вертикальный диапазон до полной шкалы в 90дБ.

**Установка уровня порога** – Так же, как в полноэкранном режиме, нажав в любом месте, в пределах верхних двух третей области диаграммы можно установить уровень порога до уровня окружающего РЧ сигнала.

**Нормирование** – В режиме масштабирования, нажав в любом месте, в пределах нижней трети области диаграммы можно нормализовать изображение. Произойдет изменение вертикальной шкалы. Шкала так же будет отображать диапазон 30 дБ, но верхний и нижний пределы шкалы будут определены исходя из уровня текущего сигнала. Если, в режиме масштабирования, вы меняете антенны или усиление/ослабление, то вам необходимо повторно нормализовать изображение.

# РАБОТА С ПРИБОРОМ

#### <span id="page-25-0"></span>**Режим списка сигналов «SIGNAL LIST»**

Список сигналов - это автоматически сформированная таблица сигналов, превышающих установленный пороговый уровень. Максимальное количество сигналов, попадающих в список, определяется пользователем, самые сильные сигналы поднимаются вверх списка, а слабые опускаются вниз. ANDRE сохраняет сигналы в списке, даже если этот сигнал больше не отображается на графике (из-за прокрутки экрана). При выборе режима списка сигналов, пороговый уровень сигнала, затухающий пиковый уровень и окружающий уровень РЧ сохраняют свою работоспособность. Чтобы сигнал попал в список сигналов, обнаруженный уровень РЧ должен превысить уровень порога и должна определиться частота.

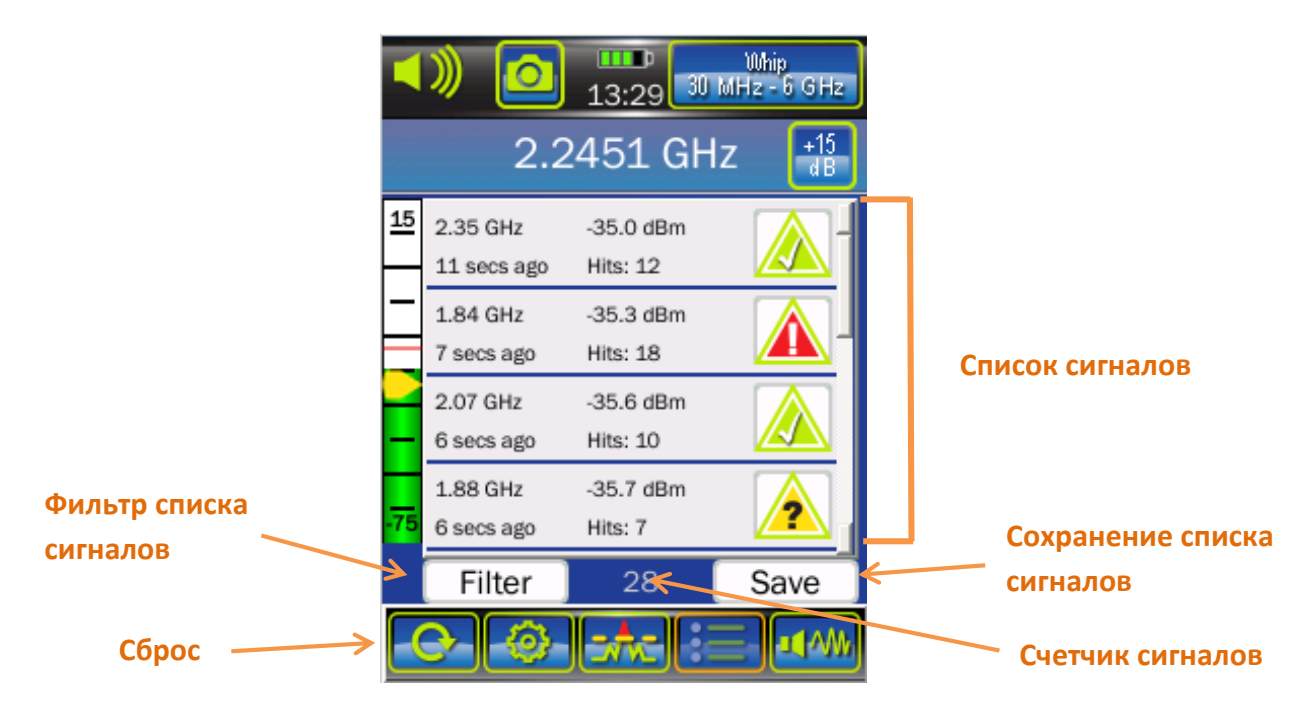

**Список сигналов** – На снимке выше отображен нормальный вид списка сигналов. На дисплее могут быть отражены 4 сигнала, а остальные – доступны прокруткой.

**Сброс «RESET»** - иконка предназначена для очистки списка сигналов. Для очистки списка нажмите иконку сброс «Reset». Появится диалоговое окно с вопросом, хотите ли вы сбросить «Список сигналов», нажмите «ОК».

**Сохранение списка сигналов** - Используйте эту иконку, чтобы сохранить список сигналов в формате CSV (значения, разделенные запятыми). Файл сохраняется в устройстве с использованием автоматически присвоения имени файла из заголовка, указанного пользователем (стр. [46](#page-45-0)). Текст «Сохранение завершено» будет кратковременно отображаться в верхней части экрана, как подтверждение сохранения файла. Для извлечения файла из памяти, подключите ANDRE к ПК (стр. [33\)](#page-32-1).

**Счетчик сигналов** - Этот счетчик показывает количество сигналов в списке сигналов.

**Фильтр списка сигналов** - Используйте фильтр, чтобы отфильтровать определенные сигналы из списка сигналов, не удаляя их. Сигнал может быть обозначен по типу, как дружественный «Friendly»

 $\blacktriangle$ , угроза «Threat»  $\blacktriangle$  или неизвестный «Unknown»  $\blacktriangle$ , и любая из этих категорий может быть отфильтрована из текущего списка сигналов.

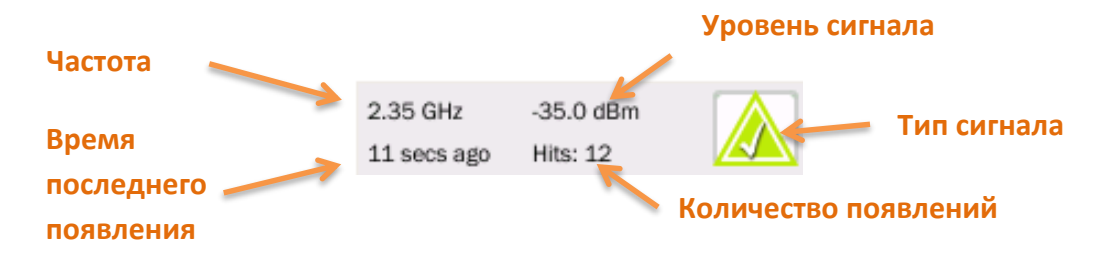

Каждая запись в списке сигналов содержит несколько полей информации.

**Частота** – Значение частоты обнаруженного сигнала.

**Время последнего появления** - Значение показывает прошедшее время с момента последнего появления сигнала.

**Уровень сигнала** - Значение показывает общую мощность сигнала в момент его последнего появления.

**Тип сигнала** - Сигнал может быть помечен тремя разными обозначениями: неизвестный «Unknown»  $\langle \rangle$ , дружественный «Friendly»  $\langle \rangle$ , угроза «Threat»  $\langle \rangle$ . Выберите тип сигнала, чтобы изменить обозначение. С каждым нажатием обозначение будет меняться на один из трех доступных типов.

**Количество появлений** – Количество раз, когда сигнал был обнаружен.

Дважды нажмите на любой сигнал в списке, чтобы получить более подробную информацию о нем.

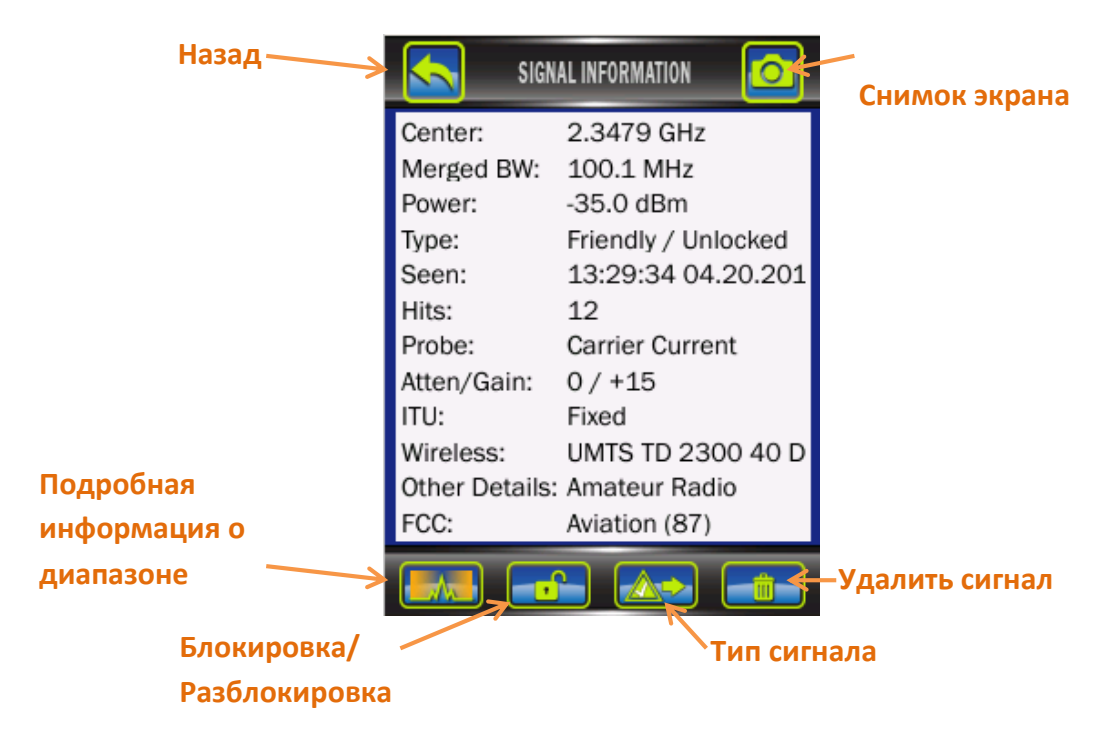

**Назад** – Нажмите эту иконку для возврата в режим списка сигналов.

# РАБОТА С ПРИБОРОМ

**Снимок экрана** – Используйте эту иконку, чтобы сохранить снимок экрана с подробной информацией о сигнале. Снимки экрана сохраняются на устройстве в формате .png с использованием автоматически созданного имени файла на основе заголовка указанного пользователем (стр. [46\)](#page-45-0). Сохраненный на ANDRE снимок экрана можно просмотреть с помощью средства просмотра изображений (стр. [47\)](#page-45-1), либо можно получить доступ напрямую к файлу, подключив ANDRE к ПК (стр. [33\)](#page-32-1).

**Подробная информация о диапазоне** - ANDRE может показать информацию о полосе частот, к которой принадлежит сигнал. Эта информация содержит известные нормативные данные об общепринятом применении диапазонов частот. Чтобы обеспечить точность, для вашего местоположения, обязательно установите правильный регион ITU (стр. [44\)](#page-43-3). Информация о принадлежности сигнала также отображается в окне подробной информации о сигнале (линии «ITU», «Wireless», «Other Details» и «FCC»), но из-за ограничений длины строк полное описание может не отобразится. Нажмите иконку «Подробная информация о диапазоне», чтобы увидеть полную информацию о применении данного диапазона частот в вашем регионе.

**Блокировка/ Разблокировка** - Иконка блокировки или разблокировки сигнала в списке сигналов. Пользовательские настройки определяют максимальное количество сигналов для отслеживания и оставляют в списке сигналы только с сильными уровнями, слабые сигналы опускаются вниз после превышения максимального количества отслеживаемых сигналов. Если сигнал заблокирован, он не будет выпадать из списка сигналов независимо от уровня сигнала или количества сигналов в списке. Значок этой иконки указывает текущий статус сигнала, «заблокирован» или «разблокирован» **...**...

**Тип сигнала** – Вы можете пометить сигнал тремя различными обозначениями: «Неизвестный» , «Дружественный»  $\boxed{\triangle}$ и «Угроза»  $\boxed{\triangle}$ . Используйте эту иконку, чтобы изменить обозначение

сигнала. С каждым нажатием обозначение будет меняться на один из трех доступных типов.

**Удалить сигнал**  $\frac{1}{\frac{1}{\sqrt{1-\frac{1}{n}}}}$ **-** Используйте эту иконку для удаления сигнала из списка сигналов.

Следующая информация представлена в окне подробной информации о сигнале:

**Центр (Center)** - Центральная частота обнаруженного сигнала.

**Объединенная полоса (Merged BW)** - значение полосы одиночного сигнала, либо полосы нескольких объединенных близко расположенных друг к другу сигналов. Дополнительные сведения на стр. [45.](#page-44-1)

**Мощность (Power)** - Измеренный уровень мощности обнаруженного сигнала, при последнем его обнаружении.

**Тип (Type)** – Установленный пользователем тип сигнала: «Неизвестный», «Дружественный» или «Угроза», а также установленная блокировка: «заблокирован» или «разблокирован».

**Видимость (Seen)** – Дата и время последнего обнаружения сигнала.

**Счетчик (Count)** – Количество обнаружений сигнала в разах.

**Ослабление/Усиление (Atten/Gain)** – Настройки аттенюатора и усилителя во время последнего обнаружения сигнала.

**МСЭ (ITU)** - Общая информация о частотном диапазоне для конкретного региона, установленная Международным союзом электросвязи (МСЭ). Чтобы обеспечить правильность определения диапазона, правильно установите регион МСЭ (ITU), подробнее стр. [44.](#page-43-3)

**Беспроводная связь (Wireless)** - Специфическая информация о диапазоне известных беспроводных протоколов (GSM, CDMA, LTE и т. д.). Чтобы обеспечить правильность определения диапазона, правильно установите регион МСЭ (ITU).

Чтобы обеспечить точность для вашего местоположения, обязательно установите регион ITU, подробнее стр. [44.](#page-43-3)

**Другие детали (Other Details)** – Остальная информация о полосе (например, любительское радио, навигационная связь, телевидение и т. д.) Эта информация доступна только в том случае, если в ITU установлен регион 2. (стр. [44\)](#page-43-3).

**Федеральная комиссия по связи США (FCC)** - Содержит информацию для диапазонов, определенных правилами Федеральной комиссии по связи США (FCC). Эта информация доступна только в том случае, если в ITU установлен регион 2. (стр. [44\)](#page-43-3).

#### <span id="page-29-0"></span>**Режим Аудио «AUDIO»**

Аудио режим позволяет пользователю прослушивать звук с аудиовхода, прослушивать демодулированные AM или FM сигналы от РЧ источников в реальном времени, а также записывать их или воспроизводить ранее записанные аудиофайлы.

#### <span id="page-29-1"></span>*Живой звук*

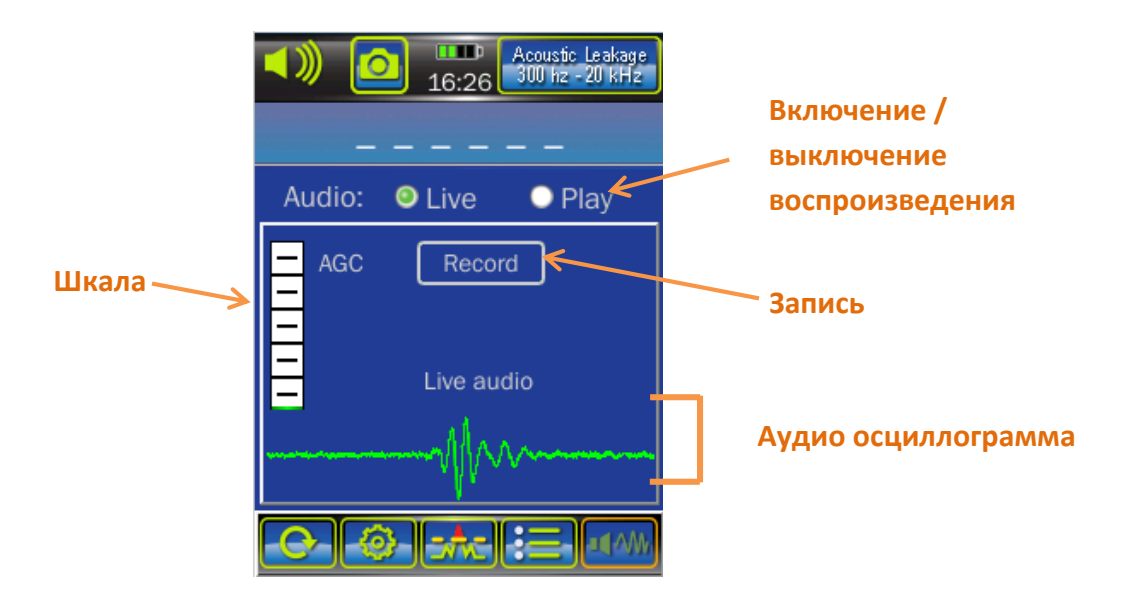

**Включение / выключение воспроизведения (Live / Play)** - Чтобы прослушать живой звук, выберите «Live» в строке Live / Play.

**Аудио осциллограмма** - Отображает форму сигнала в реальном времени.

**Шкала** – Отображаемая звуковая шкала зависит от выбранного в данный момент источника входного сигнала. Если источником входного сигнала является акустический зонд (ALD), подключенный к аудиовходу, то шкала отобразит автоматическую регулировку усиления (AGC). Если подключен РЧзонд или встроенный ИК/видимый детектор, то шкала отобразит уровень мощности радиочастот.

**Запись (Record)** - Нажмите на эту иконку, чтобы записать звук в аудиофайл.

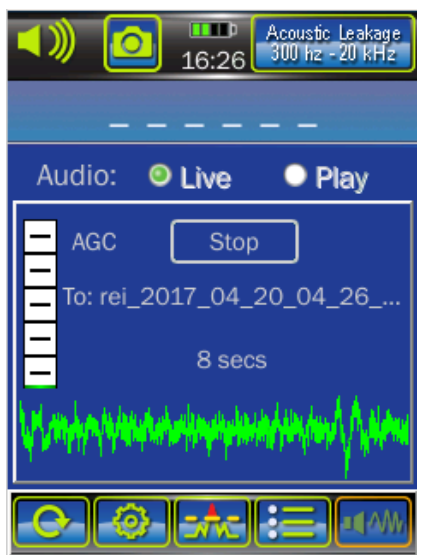

# РАБОТА С ПРИБОРОМ

Функция записи позволяет пользователю записывать в память ANDRE аудиофайлы продолжительностью до 10 секунд в формате .wav, имя файла создается автоматически на основе заголовка, указанного пользователем (стр. [46](#page-45-0)). Аудиофайл можно прослушать, используя функцию воспроизведения. Чтобы извлечь файл из внутренней памяти, подключите ANDRE к ПК (стр. [33\)](#page-32-1). Обратный отсчет на экране указывает оставшееся время записи. Запись может быть остановлена в любое время, нажав иконку стоп (Stop).

#### <span id="page-30-0"></span>*Воспроизведение звука*

Функция воспроизведения позволяет пользователю прослушивать аудиофайлы, ранее записанные и сохраненные на устройстве.

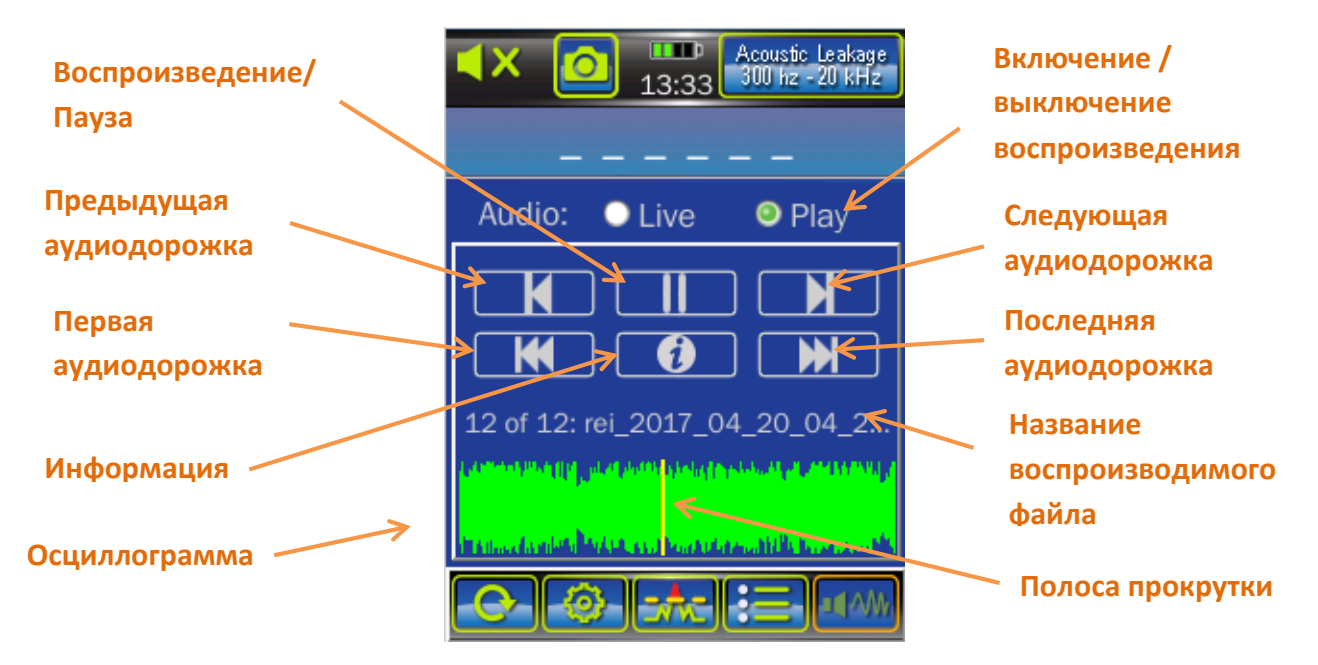

Функция воспроизведения воспроизводит в последовательном порядке аудиофайлы, сохраненные в памяти ANDRE. Используйте иконки «Предыдущая аудиодорожка» (**Prev Track**), «Следующая аудиодорожка» (**Next Track**), «Первая аудиодорожка» (**First Track**) и «Последняя аудиодорожка» (**Last Track**) для навигации по файлам. Для перемещения по аудиофайлу во время воспроизведения используйте Полосу прокрутки.

Иконка «Информация» вызывает дополнительное диалоговое окно о текущем файле:

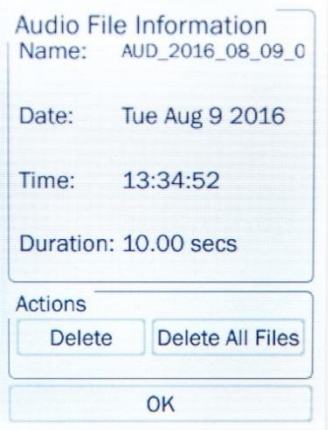

# РАБОТА С ПРИБОРОМ

Нажмите иконку «Удалить» (Delete), чтобы удалить текущий аудиофайл. Вам будет предложено подтвердить удаление.

Нажмите иконку «Удалить все файлы» (Delete All Files), чтобы удалить все аудиофайлы на устройстве. Вам будет предложено подтвердить удаление. После удаления файлов, их невозможно восстановить. Убедитесь, что это именно то, что вы хотите сделать, прежде чем подтвердить удаление.

Нажмите «OK», чтобы вернуться в аудио режим.

## <span id="page-32-0"></span>**Дополнительные возможности**

## <span id="page-32-1"></span>**Подключение к ПК**

Для доступа к файлам данных, которые вы сохранили в памяти ANDRE (снимки экрана, списки сигналов или аудиофайлы), необходимо подключить устройство к ПК. Кроме того, чтобы установить обновление программного обеспечения (стр. [47](#page-46-1)), необходимо так же подключить устройство к ПК, чтобы перенести файл обновления программного обеспечения на устройство.

Чтобы подключить ANDRE к ПК для передачи файлов необходимо:

- 1. Возьмите из комплекта поставки кабель USB тип A с одной стороны и USB Micro B с другой.
- 2. Подключите один конец кабеля (Micro B) к устройству, а второй конец кабеля (тип А) к ПК.
- 3. Компьютер самостоятельно распознает ANDRE, и ANDRE будет представлен как съемный диск на компьютере, аналогично тому, как будет отображаться любой USB флэшнакопитель. Экран ANDRE также укажет, что устройство подключено к ПК и не разрешит каких-либо других операций, пока устройство подключено. Чтобы скопировать или переместить файлы с ANDRE, переместите их с внутреннего диска ANDRE на любое другое место в памяти ПК. Чтобы скопировать или переместить файлы в ANDRE, переместите их из ПК в память ANDRE.
- 4. Перед физическим отключением устройства, извлеките съемный диск ANDRE с помощью безопасного извлечения устройств, так же, как и любо другой USB-накопитель.

Примечание: Некоторые типы ПК предъявляют строгие требования к энергопотреблению для портов USB, они могут не распознавать ANDRE при подключении к портам. В зависимости от версии аппаратного обеспечения вашего ANDRE в меню Настройки может быть доступен параметр «Режим низкого энергопотребления USB» (стр. [48\)](#page-47-2), помогающий подключиться к таким типам устройств.

## <span id="page-33-0"></span>**Скрытый режим**

Скрытый режим можно использовать для проведения скрытного поиска. Нужно подключить антенну Concealed, спрятать устройство, например, в кармане пиджака, и проходя по комнате, делать анализ, опираясь на тактильную обратную связь от вибрации прибора.

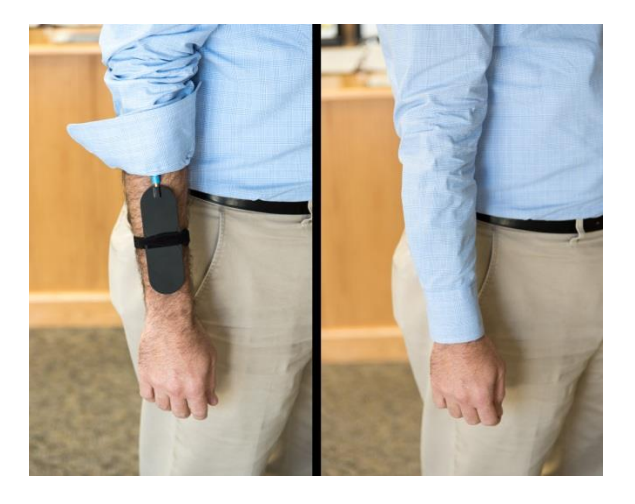

Чтобы включить скрытый режим:

- 1. Подключите антенну Concealed к ANDRE.
- 2. ANDRE спросит, хотите ли вы перейти в скрытый режим. Нажмите «Да» (Yes).

В скрытом режиме автоматически произойдут следующие изменения:

- Настройка уровня порога (стр. [41](#page-39-2)) будет изменена на автоматический «Auto» (если она еще не была включена) с медленным спадом.
- Включение вибрационной обратной связи.
- Динамик будет выключен.
- Экран будет затемнен.
- Длительность диаграммы будет изменена на 10 минут.

Чтобы выключить скрытый режим:

- 1. Отключите антенну Concealed от ANDRE.
- 2. На экране отобразится сообщение о том, что прибор выходит из скрытого режима. Нажмите «ОК».
- 3. После того, как вы нажмете «OK», все настройки будут восстановлены до их предыдущего состояния, за исключением продолжительности диаграммы. Это даст пользователю возможность просматривать данные, записанные во время скрытого режима.

*или*

- 4. В скрытом режиме нажмите и удерживайте иконку питания. На экране отобразится сообщение о том, что прибор выходит из скрытого режима. Нажмите «ОК».
- 5. После того, как вы нажмете «ОК», все настройки будут восстановлены до их предыдущего состояния, за исключением продолжительности диаграммы. Это даст пользователю возможность просматривать данные, записанные во время скрытого режима.

Примечание: Отдельное меню для скрытого режима отсутствует. Если антенна Concealed уже подключена, и устройство не находится в скрытом режиме (например, если вы выбрали «Нет», когда вас спросили, хотите ли вы войти в скрытый режим), вам необходимо отключить и снова подключить антенну, чтобы инициировать процесс перехода в скрытый режим.

## <span id="page-34-0"></span>**Детектор ИК/видимого диапазона**

Встроенный ИК-детектор (стр. [10](#page-9-1)) можно использовать для обнаружения инфракрасного и видимого излучения с частотой от 10 кГц до 50 МГц с диапазоном длин волн от 400 до 1100нм.

Для получения наилучших результатов по обнаружению инфракрасного или видимого излучения, направляйте детектор во все направления, во время перемещения по комнате. Поскольку источники видимого света могут влиять на инфракрасное излучение, может быть полезно после того, как вы проверили комнату на видимое излучение, повторить процедуру для ИК с отключенными источниками видимого света, такими как потолочное освещение.

Для использования детектора ИК/видимого диапазона:

- 1. Отсоедините любой подключенный зонд, антенну, антенный кабель и аудио кабель от ANDRE. ANDRE автоматически переключится на вход детектора ИК/видимого диапазона. *или*
- 2. Выберите из источников входного сигнала вход детектора ИК/видимого диапазона в меню настройки (стр. [40\)](#page-39-3)

## Примечание:

- Частотомер заблокирован при работе с датчиками инфракрасного и видимого света. При использовании детектора ИК/видимого диапазона частота не будет отображаться, и никакие сигналы не будут добавлены в список сигналов.
- Аттенюатор принудительно устанавливается на -20 дБ, если источником входного сигнала установлен детектора ИК/видимого диапазона. Пользователь не может изменить эти настройки.

## <span id="page-34-1"></span>**РЧ кабель**

В состав комплектов ANDRE Basic и Advanced входит радиочастотный кабель для подключения зондов и антенн.

Примечание: При отсоединении РЧ кабеля потяните за соединительную муфту, чтобы освободить зажим, кабель легко отсоединится. Не тяните за оплетку кабеля, это может привести к повреждению изоляции или сокращению срока службы кабеля. Нет необходимости выключать ANDRE при смене зондов/антенн.

## <span id="page-34-2"></span>**РЧ кабель питания антенн**

(только в комплектации Deluxe)

Если вы приобрели комплектацию ANDRE Deluxe или Набор дополнительных антенн и аксессуаров для ANDRE Advanced (необходим для расширения комплектации до версии ANDRE Deluxe), то в комплект поставки входит РЧ кабель с дополнительной силовой жилой для

# ДОПОЛНИТЕЛЬНЫЕ ВОЗМОЖНОСТИ

подачи электропитания к антеннам. РЧ кабель питания антенн необходим для работы направленной антенны с усилителем Directional (70 МГц - 500 МГц) и СВЧ антенны Down Converter. Другие «пассивные» зонды/антенны, которые включены в любую из комплектаций, так же будут работать с данным кабелем. Следует помнить, что можно продолжать пользоваться стандартным РЧ кабелем с «пассивными» зондами/антеннами. Ограничения касаются только двух указанных выше антенн, для их работы требуется электропитание.

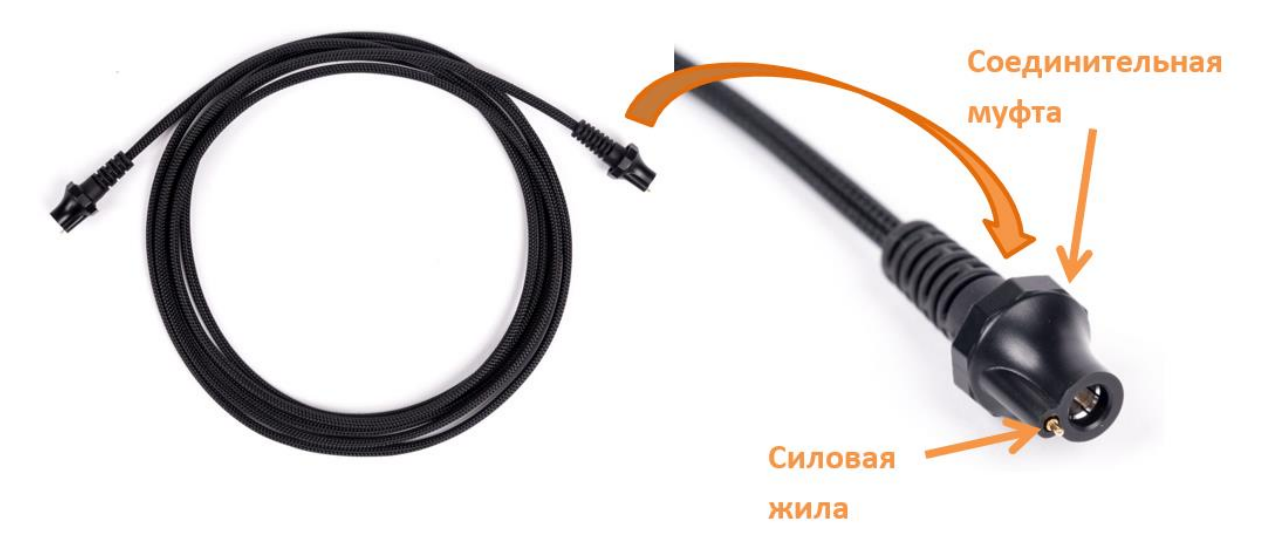

РЧ кабель питания антенн имеет контакт силовой жилы с каждой из сторон. При подключении разъема кабеля со стороны ANDRE важно выровнять контакт силовой жилы на кабеле с контактной площадкой питания на самом приборе.

Примечание. При отсоединении РЧ кабеля питания антенн потяните за соединительную муфту, чтобы освободить зажим, кабель легко отсоединится. Не тяните за оплетку кабеля, это может привести к повреждению изоляции или сокращению срока службы кабеля. Нет необходимости выключать ANDRE при смене зондов/антенн.

#### <span id="page-35-0"></span>**Управление СВЧ антенной Down Converter**

СВЧ антенна со встроенным понижающим преобразователем, работает в двух выбираемых пользователем диапазонах:

Диапазон 1 (низкий): от 500 МГц до 6 ГГц

Диапазон 2 (высокий): от 6 ГГц до 12 ГГц

При использовании диапазона 2, СВЧ антенна Down Converter преобразует сигналы, превышающие 6 ГГц так, чтобы их можно было обнаружить и отобразить на экране ANDRE.

Для переключения между верхним и нижним диапазонами, при подключенной антенне, нажмите кнопку выбора входа в верхнем правом углу экрана ANDRE (стр. [11\)](#page-10-0). Кнопка выбора входа изменится, указывая какой диапазон в данный момент отображается.

# ДОПОЛНИТЕЛЬНЫЕ ВОЗМОЖНОСТИ

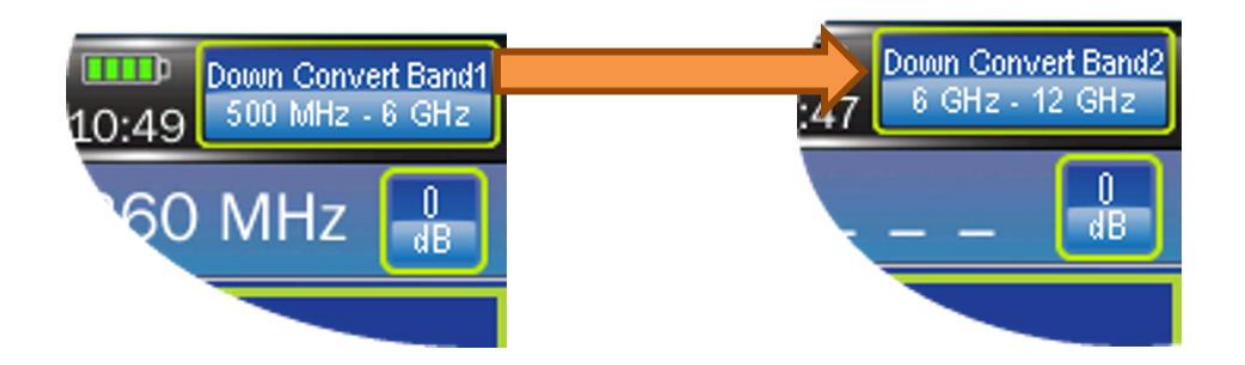

## <span id="page-36-0"></span>**Работа ультразвукового зонда Ultrasonic**

Ультразвуковой зонд обнаруживает звуковые волны, работающие выше верхнего предела слуховых возможностей человека. Ультразвуковой зонд подключается к ANDRE с помощью аудио кабеля из комплекта поставки.

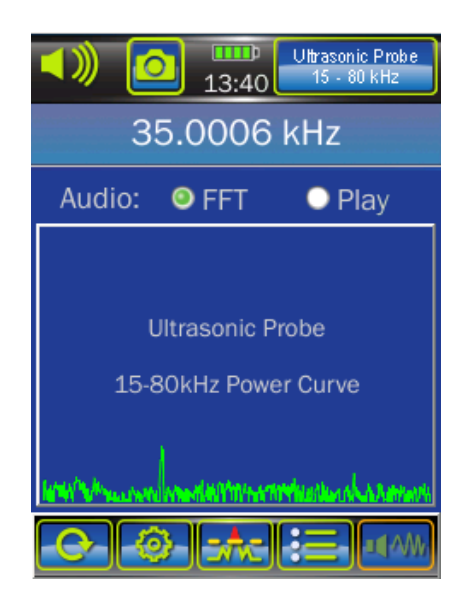

Когда ультразвуковой зонд подключен к ANDRE, ANDRE автоматически определяет его и переключится в режим Аудио. Отображаемая аудио осциллограмма - это не осциллограмма, а частотный спектр покрываемого частотного диапазона. Любые звуковые волны, работающие в этом частотном диапазоне, будут отображаться как пиковые значения на спектре частот. ANDRE выделит самый сильный сигнал и отобразит частоту на экране. ANDRE также издает тоновый сигнал 1 кГц, чтобы указать наличие ультразвуковых частот.

Примечание. Во время работы с ультразвуковым зондом рекомендуется использовать наушники для уменьшения акустической обратной связи.

#### <span id="page-36-1"></span>**Функция накопления данных Data Logging**

Примечание: Функция накопления данных доступна только в комплектации ANDRE Deluxe. Чтобы обновить свой ANDRE до версии ANDRE Deluxe, отправьте электронное письмо на адрес [sales@reiusa.net.](mailto:sales@reiusa.net)

Когда ANDRE включен, он постоянно записывает показания уровня РЧ во внутреннюю энергозависимую память. Функция накопления данных позволяет экспортировать эту информацию в файл \*.pwrlog для дальнейшего просмотра на ПК в приложении ANDRE Data Viewer. В любое время пользователь может сохранить текущие накопленные данные в файл, нажав кнопку «Сохранить сейчас» (Save Now), или очистить данные из памяти, нажав кнопку «Очистить сейчас» (Clear Now). Когда вы выключите ANDRE, все несохраненные накопленные данные будут потеряны.

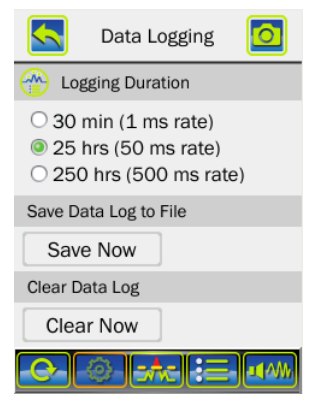

Доступны три различных длительности накопления данных. Длительность накопления данных (Logging Duration) - это время, в течение которого будут храниться в памяти актуальные данные. Например, если выбрана длительность 25 часов (25 hrs - настройка по умолчанию), ANDRE будет накапливать данные в течение 25 часов, а затем перезаписывать самые старые данные, сохраняя только последние 25 часов. Вторая величина (50 ms rate) описывает как часто записывается уровень РЧ. Для величины 1 мс (1 ms rate) уровень РЧ будет записываться каждую миллисекунду с максимальным разрешением, но память ограничена 30 минутами данных.

После сохранения накопленных данных, вы можете извлечь файл \*.pwrlog на ПК (стр. [33\)](#page-32-1). Для работы с файлом используйте приложение ANDRE Data Viewer, которое можно бесплатно скачать с сайта [www.reiusa.net.](http://www.reiusa.net/)

Нажав кнопку «Очистить сейчас», изменив продолжительность накопления данных или выключив устройство, вы удалите все несохраненные данные РЧ. Перед выполнением любого из этих пунктов обязательно нажмите кнопку «Сохранить сейчас», если вам нужно сохранить текущие данные. Накопление данных будет продолжено, если зонд/антенну поменять на другой. Каждый используемый зонд/антенна будут накапливать свой файл данных.

Функция накопления данных сохраняет только данные с РЧ-входа и датчика ИК/видимого света - она не сохраняет данные с аудиовхода. Если зонд/антенна подключены к РЧ входу во время использования аудиовхода, то ANDRE будет накапливать данные с РЧ входа. Если к РЧ входу ничего не подключено во время использования аудиовхода, ANDRE будет накапливать данные с датчика ИК/видимого света.

Ниже приведен рекомендуемый рабочий процесс для использования функции накопления данных с помощью ANDRE:

1. Перед началом сеанса определите желаемую длительность накопления данных и настройте ее в меню настроек.

2. Пользуйтесь ANDRE как обычно вы им пользуетесь.

3. Сохраните накопленные данные в файл (этот шаг необходимо выполнить перед выключением ANDRE).

## <span id="page-38-0"></span>**Меню настройки**

ANDRE можно настроить по разному в зависимости от случая использования. Большинство настроек производится в меню настройки, доступ к которому осуществляется нажатием иконки «SETUP» в нижней части экрана.

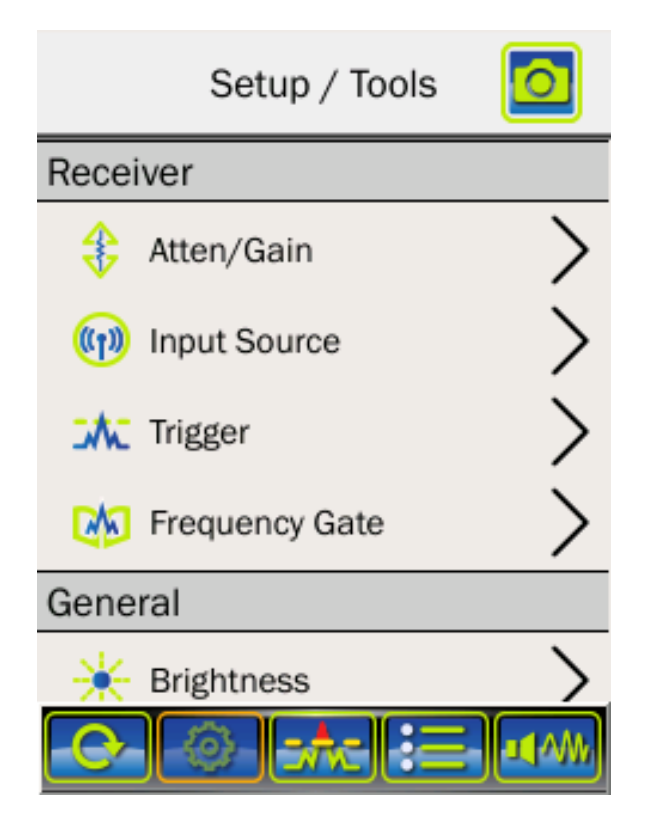

Чтобы прокрутить все элементы меню настройки, коснитесь нижней части экрана и переместите палец вверх по экрану или коснитесь верхней части экрана и переместите палец вниз.

Чтобы внести изменения в один из элементов настройки, коснитесь названия элемента.

### <span id="page-39-0"></span>**Ослабление/Усиление (Atten/Gain)**

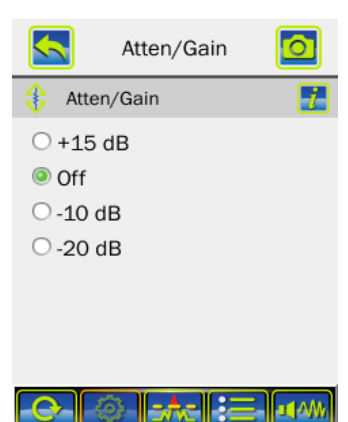

В приборе предусмотрена настройка ослабления/усиления принимаемых сигналов, чтобы при приеме очень сильных сигналов не допустить перегрузки устройства и позволить пользователю контролировать чувствительность устройства. Доступны четыре уровня настройки: +15 дБ, выкл., -10 дБ и -20 дБ. Настройка усиления +15 дБ будет использовать больше энергии аккумулятора.

<span id="page-39-3"></span>Настройка по умолчанию: выкл.

#### <span id="page-39-1"></span>**Источник сигнала (Input Source)**

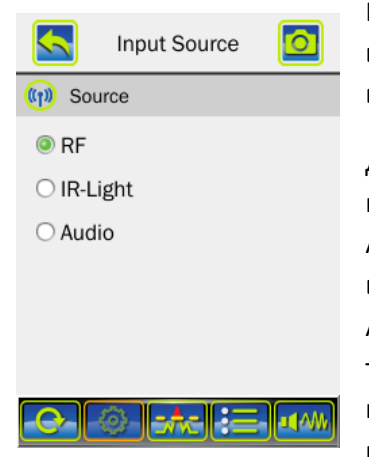

Настройка источника входного сигнала позволяет пользователю вручную выбрать источник сигнала - либо QMA-коннектор (ВЧвход), либо аудиовход, либо детектор ИК/видимого диапазона.

Для нормальной работы нет необходимости вручную выбирать источник сигнала. Если антенна подключена к разъему QMA на ANDRE, устройство автоматически переключится на источник входного РЧ сигнала. Если аудио зонд ALD подключен к аудиовходу, ANDRE автоматически переключится на источник аудиовхода, а также автоматически переключится в режим Аудио. Если к ANDRE не подключены зонды и антенны, ANDRE автоматически переключится детектор ИК/видимого диапазона (IR-Light).

Примечание: Если вы выберите источником входного сигнала - Аудио, то вам необходимо перейти к экрану меню аудиорежима (Audio). Если вы перейдете к экрану режима поиска (Chart) или режиму списка сигналов (Signal List), устройство автоматически переключится на РЧ вход (если РЧ-вход подключен) или на детектор ИК/видимого диапазона, так как на экране диаграммы не отображаются данные о подключенных зондах/антеннах.

<span id="page-39-2"></span>Настройка по умолчанию: Детектор ИК/видимого диапазона (IR-Light).

#### <span id="page-40-2"></span><span id="page-40-0"></span>**Уровень порога (Trigger)**

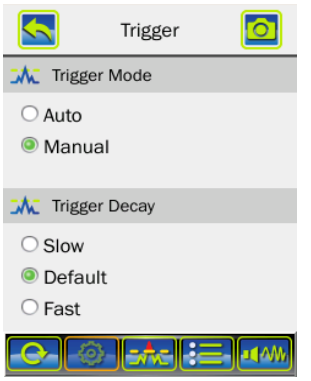

Настройка уровня порога применима для режима поиска и режима списка сигналов.

Если настройка уровня порога установлена на «Авто» (Auto), уровень порога автоматически увеличивается, если уровень окружающего радиочастот увеличивается. Если уровень радиочастот затем уменьшится, уровень порога также уменьшится, но с небольшой задержкой. Скорость этой задержки (или спада) определяется установкой Trigger Decay. Существует три значения: Медленно (Slow), По умолчанию (Default) и Быстро (Fast).

Если настройка уровня порога установлена на «Вручную» (Manual), уровень порога не будет автоматически регулироваться, но будет оставаться зафиксированным до тех пор, пока пользователь не переместит его. Чтобы вручную изменить уровень порога, коснитесь элемента управления уровнем порога на экране диаграммы или экране списка сигналов и перетащите его вверх или вниз.

Настройка по умолчанию - Trigger Mode: Manual (Вручную),

Настройка по умолчанию - Trigger Decay: Default (По умолчанию).

## <span id="page-40-1"></span>**Полоса частот (Frequency Gate)**

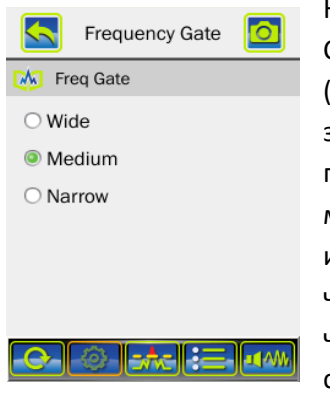

Настройка полосы частот конфигурирует частотомер в ANDRE. Существуют три настройки полосы частот: Широкий (Wide), Средний (Medium), и Узкий (Narrow). Если для полосы частот установлено значение «Широкий», ANDRE сможет обнаруживать частоты с помощью встроенного частотомера с небольшими уровнями мощности сигнала, но зарегистрированное значение частоты будет иметь меньшую точность точности. При настройке «Узкий», частотомер будет работать точнее, но для определения значения частоты сигнала потребуются более высокие уровни мощности сигнала. Параметр «Средний» является компромиссом между двумя

крайними настройками и является настройкой по умолчанию для ANDRE.

Настройка по умолчанию: Medium (Средний).

#### <span id="page-41-0"></span>**Яркость (Brightness)**

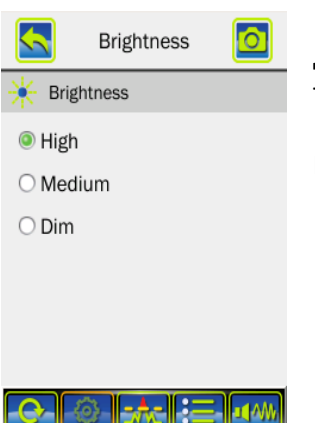

Этот параметр регулирует яркость сенсорного экрана. Есть три доступных параметра яркости: Высокий (High), Средний (Medium) и Тусклый (Dim).

Настройка по умолчанию: Высокий (High).

#### <span id="page-41-1"></span>**Тон оповещения (Chart Audio)**

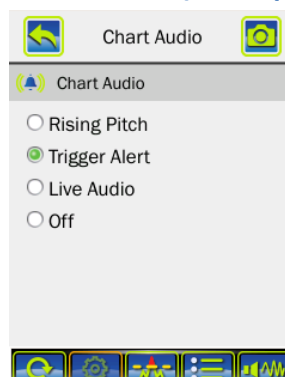

Звуковое предупреждение доступно, когда уровень окружающих радиочастот превышает установленный уровень порога. Доступны два типа предупреждений: Сигнал тревоги (Trigger Alert) и Восходящий сигнал (Rising Pitch). Когда установлен Сигнал тревоги, каждый раз, когда уровень радиочастот выше установленного уровня порога, будет слышен один сплошной тон. Если установлено значение Восходящий сигнал, тон будет слышен только тогда, когда уровень окружающих радиочастот выше установленного уровня порога, но при этом, высота тона будет возрастать по мере увеличения уровня радиочастот. Третий вариант Живой звук (Live Audio) заменит звук тона на звук

демодулированного сигнала от РЧ источников, даже в случае, когда ANDRE находится в режиме поиска или режиме списка сигналов. Демодулятор на ANDRE является демодулятором АМ (AM), но он также будет демодулировать некоторые источники ЧМ (FM), если у них есть компонент AM.

Настройка по умолчанию: Сигнал тревоги (Trigger Alert).

#### <span id="page-41-2"></span>**Демодуляция аудио (Audio Demodulation)**

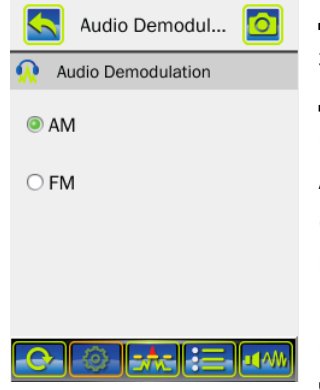

Данный параметр настроек позволяет выбирать тип демодуляции звука в режиме поиска или режиме списка сигналов. АМ (AM) демодулирует сигналы, которые были модулированы с использованием амплитудной модуляции. Если установлено значение AM, то ANDRE будет демодулировать так же некоторые источники ЧМ (FM), если они имеют компонент AM. ЧМ (FM) - демодулирует сигналы, которые были модулированы с использованием частотной модуляции. Если установлено значение ЧМ, ANDRE демодулирует на частоте, которая в данный момент определяется частотомером. Если частотомер не может определить частоту, то ЧМ-демодулятор не

демодулирует звук. Поскольку ANDRE - это широкополосный приемник, предназначенный для оценки амплитуды радиочастот, демодуляция может быть затруднена, особенно при слабых сигналах и в условиях высоких помех.

Настройка по умолчанию: AM

## <span id="page-42-0"></span>**Виброотклик (Haptic Style)**

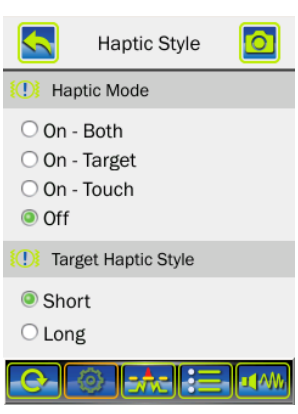

В дополнение к визуальным и звуковым сигналам, ANDRE также может оповещать тактильным (вибрационным) сигналом, когда уровень окружающих радиочастот превысит установленный уровень порога.

#### Виброрежим (Haptic Mode)

**Вкл. - Оба (On – Both)** - с этой настройкой устройство будет вибрировать, когда окружающий радиочастотный уровень превысит установленный уровень порога или каждый раз, когда пользователь взаимодействует с сенсорным экраном.

#### **Вкл.- Цель (On – Target)** - с этой настройкой устройство будет

вибрировать только тогда, когда окружающий радиочастотный уровень превысит установленный уровень порога.

**Вкл.- Касание (On-Touch)** - с этой настройкой устройство будет вибрировать только тогда, когда пользователь взаимодействует с сенсорным экраном.

**Выкл. (Off)** - с этой настройкой у устройства не будет никакой тактильной обратной связи.

Стиль виброотклика (Target Haptic Style)

**Короткий (Short)** - вибрационная обратная связь будет установлена на короткие импульсы.

**Длинный (Long)** - вибрационная обратная связь будет установлена на более длинные импульсы.

Настройка по умолчанию - Haptic Mode: Выкл. (Off).

Настройка по умолчанию - Target Haptic Style: Короткий (Short).

## <span id="page-42-1"></span>**Параметры скрытого режима (Covert Mode Option)**

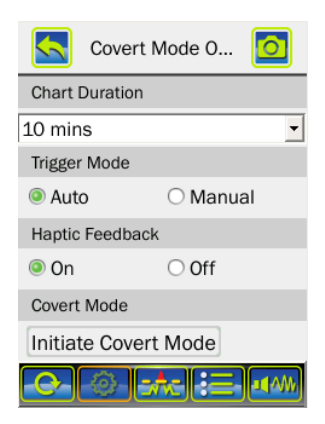

Данные параметры позволяют вам настроить работу скрытого режима (стр. [34\)](#page-33-0).

При включении скрытого режима, ANDRE автоматически переключается в данное меню для выбора параметров продолжительности диаграммы (Chart Duration), настройки уровня порога (Trigger mode) и виброотклика (Haptic Feedback).

Скрытый режим можно активировать, подключив антенну Concealed (стр. [11\)](#page-10-0) или нажав «Инициировать скрытый режим» (Initiate Covert Mode) в меню настройки параметров скрытого режима.

## <span id="page-43-0"></span>**Дата/Время (Date/Time)**

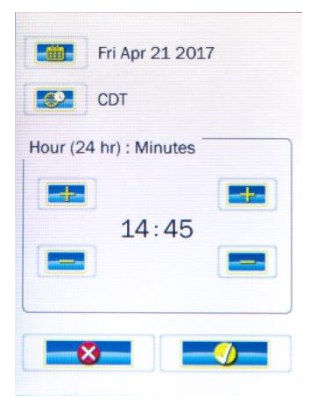

Чтобы записать время последнего появления сигнала в списке сигналов, вам нужно установить на ANDRE: дату, часовой пояс и точное время.

<span id="page-43-3"></span>Дата и время также отображаются на любых снимках экрана, которые сохраняются в память ANDRE.

## <span id="page-43-1"></span>**Регион МСЭ (ITU Region)**

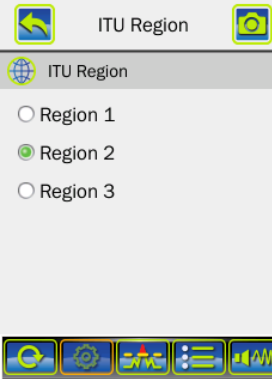

Чтобы точно идентифицировать диапазон и получит о нем актуальную информацию, необходимо проверить, что регион МСЭ (ITU Region) установлен правильно для вашего местонахождения.

Регион МСЭ 1 (Region 1) охватывает: Европу, Африку, Ближний Восток к западу от Персидского залива, включая Ирак, бывший Советский Союз и Монголию.

Регион МСЭ 2 (Region 2) охватывает: Америку, Гренландию и некоторые восточные острова Тихого океана.

Регион МСЭ 3 (Region 3) охватывает большую часть азиатских стран бывшего Советского Союза, восток, включая Иран, страны Океании.

Дополнительную информацию см. [https://en.wikipedia.org/wiki/ITU\\_Region](https://en.wikipedia.org/wiki/ITU_Region)

Настройка по умолчанию: Регион МСЭ 2 (Region 2).

## <span id="page-43-2"></span>**Авто восстановление (Auto Restore)**

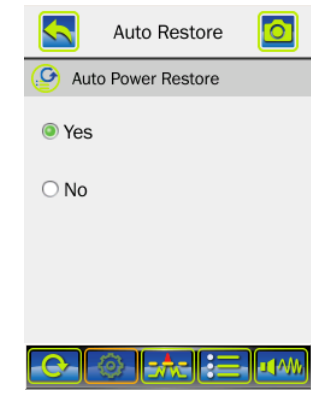

Если для параметра «Авто восстановление» (Auto Restore) установлено значение «Да» (Yes) в настройках списка сигналов, тогда любые сигналы, отображаемые в списке сигналов, будут восстановлены из памяти при следующем включении питания ANDRE.

Если для параметра «Авто восстановление» установлено значение «Нет» (No) в настройках списка сигналов, тогда любые сигналы в списке сигналов будут cброшены, при отключении питания ANDRE.

Настройка по умолчанию: Да (Yes).

#### <span id="page-44-0"></span>**Максимум сигналов (Max Signals)**

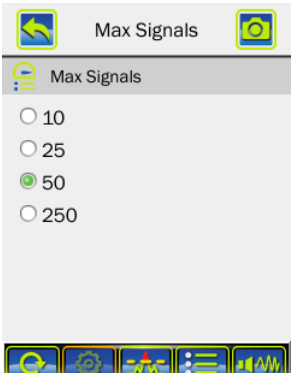

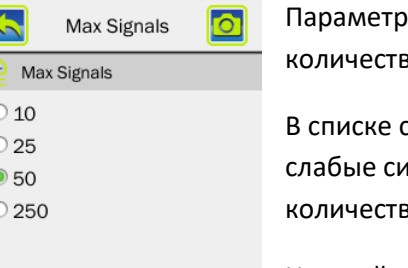

<span id="page-44-1"></span>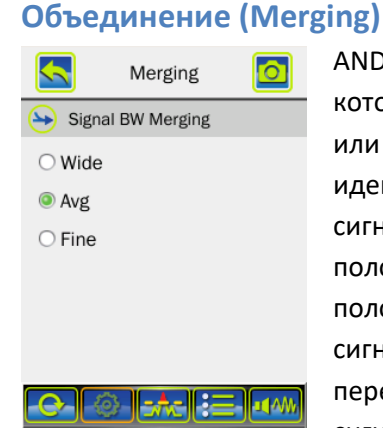

Параметр Максимум сигналов (Max Signals) определяет максимальное количество сигналов для отслеживания в списке сигналов.

В списке сигналов остаются сигналы только с сильными уровнями, слабые сигналы опускаются вниз после превышения максимального количества отслеживаемых сигналов.

Настройка по умолчанию: 50

ANDRE пытается группировать близко расположенные сигналы, которые могут быть широкополосными сигналами (например, Wi-Fi) или сигналами с псевдослучайной перестройкой рабочей частоты, и идентифицировать их как единый широкополосный сигнал. Каждому сигналу, добавленному в список сигналов, назначается начальная полоса частот, основанная на его частоте - чем выше частота, тем шире полоса частот. Поскольку новые сигналы добавляются в список сигналов и если их ширина полосы частот пересекается или перекрывается с другими сигналами, то они считаются одним и тем же сигналом и объединяются. Новая центральная частота определяется на

основе центральных частот обоих объединенных сигналов, а новая полоса частот определяется на основе объединения полос частот объединенных сигналов.

Настройка Объединения полосы (Merged BW) влияет на объединение сигналов. Если для параметра Объединения (Merging) установлено значение «Широкий» (Wide), то сигналы не должны быть близко друг к другу, чтобы их можно было распознать как один и тот же сигнал. Если для параметра Объединения (Merging) установлено значение «Точный» (Fine), то сигналы должны быть ближе друг к другу, чтобы распознаваться как один и тот же сигнал. Параметр «Средний» (Avg) представляет собой умеренный интервал для слияния.

Настройка по умолчанию: «Средний» (Avg).

#### <span id="page-44-2"></span>**Накопление данных (Data Logging)**

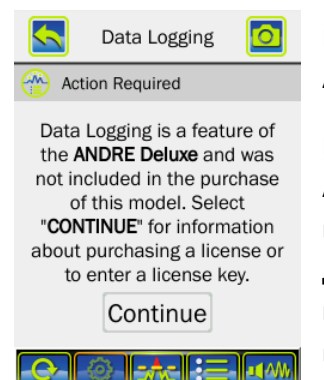

Функция накопления данных доступна только с комплектацией ANDRE Deluxe; свяжитесь с REI, чтобы обновить ПО своего ANDRE до версии ANDRE Deluxe.

Если вы приобрели Набор дополнительных антенн и аксессуаров для ANDRE Advanced (необходим для расширения комплектации до версии ANDRE Deluxe), вам необходимо включить функцию накопления данных на вашем ANDRE, предоставив REI идентификатор продукта, который отображается в настройках меню накопления данных. После входа в меню с идентификатором продукта на устройство сохраняется текстовый файл «DataLoggingActivationCode.txt», в который записывается идентификатор продукта, этот файл нужно отправить в REI.

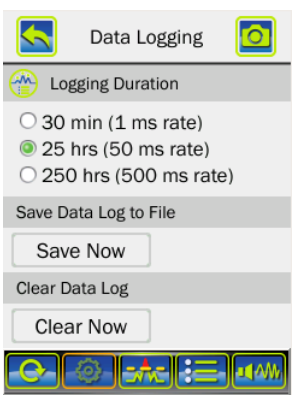

Когда ANDRE включен, он постоянно записывает показания уровня РЧ во внутреннюю энергозависимую память.

Доступны три различных длительности накопления данных. Длительность накопления данных (Logging Duration) - это время, в течение которого будут храниться в памяти актуальные данные. Например, если выбрана длительность 25 часов (25 hrs - настройка по умолчанию), ANDRE будет накапливать данные в течение 25 часов, а затем перезаписывать самые старые данные, сохраняя только последние 25 часов. Вторая величина (50 ms rate) описывает как часто записывается уровень РЧ. Для величины 1 мс (1 ms rate) уровень РЧ будет записываться каждую миллисекунду с максимальным

разрешением, но память ограничена 30 минутами данных.

Кнопка «Сохранить сейчас» (Save Now) сохраняет все накопленные на данный момент данные, во внутреннюю энергозависимую память, в файл \*.pwrlog, который можно просмотреть с помощью ПК (стр. [33\)](#page-32-1).

Кнопка «Очистить сейчас» (Clear Now) удаляет все накопленные на данный момент данные, находящиеся во внутренней энергозависимой памяти. После удаления данных ANDRE начинает немедленно накапливать новые данные. Когда вы выключите ANDRE, все несохраненные накопленные данные будут потеряны.

Для получения дополнительной информации о функции накопления данных стр. [37.](#page-36-1)

Настройка по умолчанию: 25 часов (частота 50 мс).

## <span id="page-45-0"></span>**Префиксы файлов (File Prefixes)**

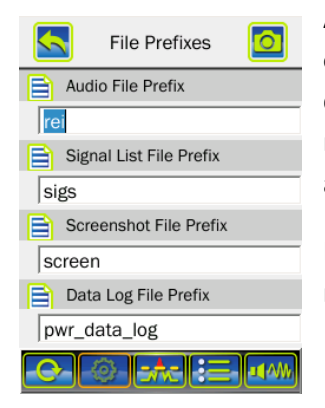

Автоматическое наименование файлов используется для любого из файлов, сохраненных во внутренней памяти (аудиофайлы, списки сигналов и снимки экрана). Имя файла основано на префиксе, настраиваемом пользователем, за которым следует дата, затем время, а затем временная зона.

<span id="page-45-1"></span>Параметр меню префиксов файлов настраивает префикс для каждого из трех типов файлов.

Настройка по умолчанию - Префикс аудиофайла: «rei»

Настройка по умолчанию - Префикс файла списка сигналов: "sigs"

Настройка по умолчанию - Префикс файла снимков экрана: "screen"

#### <span id="page-46-0"></span>**Просмотр изображений (Image Viewer)**

Средство просмотра изображений позволяет пользователю просматривать все сохраненные снимки экрана на устройстве без необходимости перемещать их на ПК.

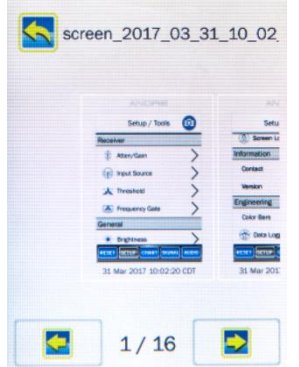

Используйте левую и правую стрелки в нижней части экрана для прокрутки изображений (если их несколько).

Имя файла для текущего выбранного изображения появится в верхней части экрана.

Используйте стрелку «назад» в верхней части экрана, чтобы вернуться в меню настроек.

#### <span id="page-46-1"></span>**Обновление программного обеспечения (Software Update)**

Обновление программного обеспечения для ANDRE будет доступно на веб-сайте REI [\(www.reiusa.net](http://www.reiusa.net/)). Загрузите файл, подключите ANDRE к ПК (стр. [33\)](#page-32-1), перенесите файл обновления в корневой каталог на ANDRE. После переноса файла обновления в ANDRE, отсоедините ANDRE от компьютера. ANDRE распознает, что есть новый файл обновления, и спросит у пользователя, хочет ли он обновить устройство. Как только обновление будет выполнено, ANDRE удалит файл обновления.

Если пользователь выбирает не обновлять устройство, файл обновления останется на ANDRE. Пользователь может выполнить обновление позднее, нажав «Обновление программного обеспечения» (Software Update) из раздела настроек.

#### <span id="page-46-2"></span>**Память (Storage)**

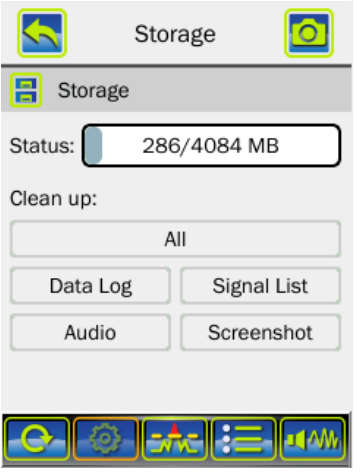

Меню памяти в разделе настроек помогает управлять внутренней памятью на ANDRE.

Статус памяти (Status) позволяет оценить объем используемой внутренней памяти ANDRE. Первое число («286» в примере, представленном слева) показывает количество используемой внутренней памяти. Второе число («4084» в примере, представленном слева) показывает общий объем внутренней памяти ANDRE.

Меню памяти также позволяет выбрать для удаления все накопленные данные (Data Log) хранящиеся на устройстве, все списки сигналов (Signal List), хранящиеся на устройстве, все

аудиофайлы (Audio), хранящиеся на устройстве и все снимки экрана (Screenshot), хранящиеся на устройстве. Опция «Все» (All) удалит все четыре типа файлов из памяти устройства.

Примечание: Когда объем используемой памяти достигает 90% емкости, пользователь будет предупрежден о том, что память почти заполнена, и устройство будет рекомендовать пользователю очистить память. Когда объем используемой памяти достигает 99% емкости, все операции, которые сохраняют данные (например, снимок экрана, список сигналов, запись звука и т. д.), будут отключены до тех пор, пока не будет освобождена память, либо путем удаления файлов, либо путем перемещения их на другой носитель данных (например, стр. [33\)](#page-32-1).

#### <span id="page-47-0"></span>**Сброс к заводским настройкам (Factory Reset)**

Исходные заводские настройки пользователя могут быть восстановлены на устройстве с помощью «Сброса к заводским настройкам» (Factory Reset) в разделе настроек.

## <span id="page-47-1"></span>**Блокировка экрана (Screen Lock)**

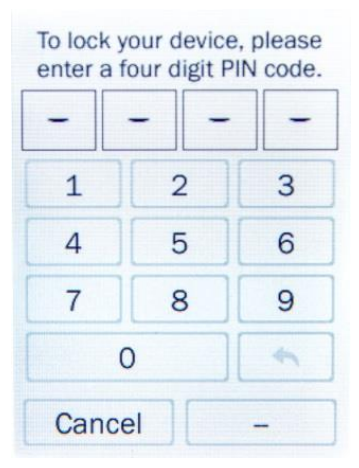

При использовании ANDRE для мониторинга какой-либо области в течение длительного периода времени, может потребоваться заблокировать экран, чтобы другие пользователи не вмешивались в работу устройства или настройки. Это можно выполнить с помощью функции блокировки экрана в меню настройки.

Откройте Блокировку экрана (Screen Lock), введите 4-значное число и нажмите «ОК». Экран будет заблокирован, и через 10 секунд экран погаснет.

Чтобы разблокировать экран, коснитесь экрана в области метки «Нажмите здесь, чтобы разблокировать» (Tap Here to Unlock).

После ввода правильного PIN-кода экран разблокируется. После разблокировки экрана PIN-код не сохраняется на устройстве. Чтобы снова заблокировать экран, необходимо снова ввести PINкод. При желании можно использовать другой код.

#### <span id="page-47-2"></span>**Режима низкого энергопотребления USB (USB Low Power)**

При подключении ANDRE к компьютеру рекомендуется использовать настольный ПК. Некоторые компьютеры (обычно планшеты и некоторые ноутбуки) предъявляют строгие требования к потреблению энергии для портов USB. Эти компьютеры могут не распознавать ANDRE, когда он подключен к ним.

Если ваш компьютер не распознает ANDRE при подключении к USB портам, вы можете попробовать установить в меню настроек режим низкого энергопотребления USB (USB Low Power).

Примечание: Не во всех ANDRE в меню настроек есть опция USB Low Power. Наличие опции зависит от версии программного обеспечения прибора.

Включение режима низкого энергопотребления USB в ANDRE уменьшает потребление тока на USB-портах устройств и позволяет ему подключаться и быть распознанным ПК.

В меню низкого энергопотребления USB (USB Low Power) нажмите «СТАРТ» (START) и ANDRE войдет в режим низкого энергопотребления. Подключите ANDRE к ПК. При низком энергопотреблении отключаются: РЧ приемник, зарядка аккумулятора и другие функции, которые могут потреблять чрезмерный ток, но не нужны для подключения к ПК и передачи файлов. После передачи файлов отсоедините ANDRE от ПК, затем нажмите «СТОП» (STOP). После того, как яркость экрана вернется к нормальной, нажмите «ВЫХОД» (EXIT), чтобы выйти из меню режима низкого энергопотребления USB.

## <span id="page-48-0"></span>**Контакты (Contact)**

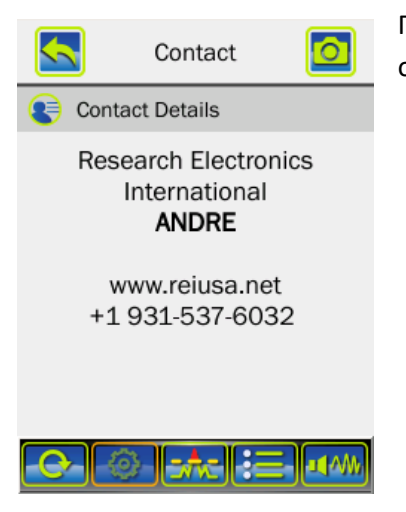

При выборе раздела Контакты (Contact), в меню настройки, отображается контактная информация о производителе.

## <span id="page-48-1"></span>**Версия (Version)**

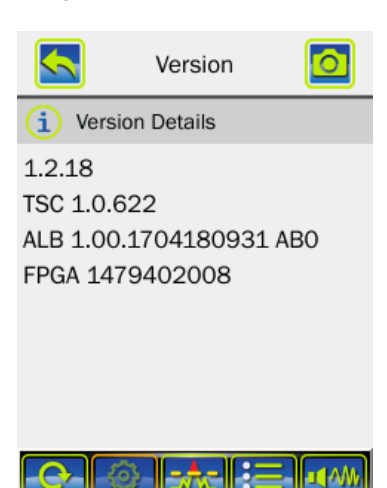

При выборе раздела Версия (Version), в меню настройки, отображается информация о версии программного обеспечения ANDRE.

## <span id="page-49-0"></span>**Технические характеристики**

#### **РЧ детектор**

**Чувствительность:** - 75 дБм (на частоте 3 ГГц для РЧ входа) **Шаг регулировки аттенюатора: 30 дБ, 20дБ, 10дБ, Авто, выкл.**

#### **Аудио**

**Встроенный динамик с регулировкой громкости Тон оповещения: восходящий, устойчивый, выкл.**

#### **Дисплей**

**Цветной сенсорный емкостной экран 3.5" (4 см) Регулировка яркости: высокая, средняя, низкая.**

#### **Вход/Выход**

**USB порт для обновления внутреннего ПО и передачи файлов.**

#### **Питание**

**Встроенное зарядное устройство через USB.**

#### **Время работы более 5 часов (типично)**

**Время заряда: 1,5 часа на батарею (типично, 80% заряда), менее 3,5 часа на батарею (типично, 95% заряда).**

**Батарея:** Литиево-ионная аккумуляторная батарея емкостью 3400 мАч (2 шт. входит в комплект поставки ANDRE Basic, 4 шт. входит в комплект поставки ANDRE Advanced и Deluxe), внешнее зарядное устройство USB входит в комплект поставки ANDRE Advanced и Deluxe. Поставляемая батарея: Nitecore 18650 литий-ионная аккумуляторная батарея Модель № NL189, 3.7В, 3400мАч, 12.6Вт.

#### **Размеры и вес**

**Размеры чемодана:** 15.9 см x 37.8 см x 47.0 см. **Размеры ANDRE:** 8.7 см x 14.4 см x 2.5 см. **Вес ANDRE с батареями:** 0.3 кг. **Вес чемодана с ANDRE и аксессуарами в комплектации Basic:** 4.1 кг. **Вес чемодана с ANDRE и аксессуарами в комплектации Advanced:** 5.0 кг. **Вес чемодана с ANDRE и аксессуарами в комплектации Advanced:** 5.8 кг.

#### **Температура**

**Температура работы:** -10°С to 50°С **Температура заряда батарей: 0°С to 35°С** 

**Температура хранения:** -20°С to 50°С

*Примечание: хранение при температуре выше 40 ° C может ухудшить качество батареи и снизить срок ее службы.*

# $\epsilon$

*Технические характеристики и описания продукта могут быть изменены без предварительного уведомления.*

## <span id="page-50-0"></span>**Гарантия**

Производитель (поставщик) гарантирует проведение бесплатного ремонта прибора в случае возникновения неисправности по вине производителя в течение 12 месяцев со дня продажи.

Гарантия не распространяется на расходные материалы (батареи), адаптеры питания, на ущерб, причиненный другому оборудованию, работающему в сопряжении с прибором; на совместимость приборов с изделиями и программными продуктами третьих сторон в части их совместимости, конфигурирования систем и установки драйверов;

Гарантийному ремонту не подлежат приборы:

- Со следами переделки (модернизации).
- С механическими повреждениями.
- Подвергшиеся воздействию влаги и насекомых.
- Входные каскады (антенные входы) подвергшиеся воздействию статического электричества, а также напряжения превышающего значение, указанное в руководстве пользователя.
- Вышедшие из строя при использовании не по назначению.

Отказ от ответственности за сопутствующие убытки: Продавец ни при каких условиях не несет ответственности за какой-либо ущерб (включая все, без исключения, случаи потери прибылей, прерывания деловой активности, потери деловой информации, либо других денежных потерь), связанных с использованием или невозможностью использования данного прибора.

В случае возникновения проблем с Вашим прибором:

- Внимательно прочитайте руководство пользователя.
- Уточните особенности работы вашего прибора в службе поддержки.

При необходимости отправки прибора в сервисный центр:

 Подробно опишите неисправность прибора и обстоятельства, при которых она проявляется, укажите контактную информацию.